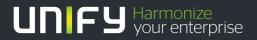

# 

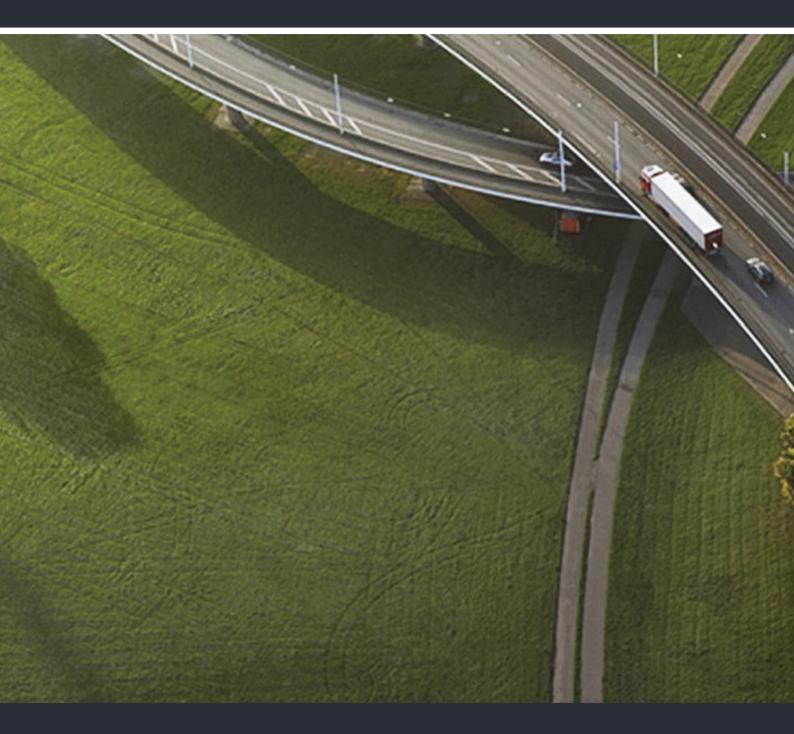

# Gigaset S4 professional OpenScape Cordless Enterprise

User Guide

A31003-G2100-U114-2-7619

Our Quality and Environmental Management Systems are implemented according to the requirements of the ISO9001 and ISO14001 standards and are certified by an external certification company.

Copyright © Unify GmbH & Co. KG 04/2014 Hofmannstr. 51, 81379 Munich/Germany

#### All rights reserved.

Reference No.: A31003-G2100-U114-2-7619

The information provided in this document contains merely general descriptions or characteristics of performance which in case of actual use do not always apply as described or which may change as a result of further development of the products. An obligation to provide the respective characteristics shall only exist if expressly agreed in the terms of contract.

Availability and technical specifications are subject to change without notice.

Unify, OpenScape, OpenStage and HiPath are registered trademarks of Unify GmbH & Co. KG. All other company, brand, product and service names are trademarks or registered trademarks of their respective holders.

### UNIFY Harmonize your enterprise

unify.com

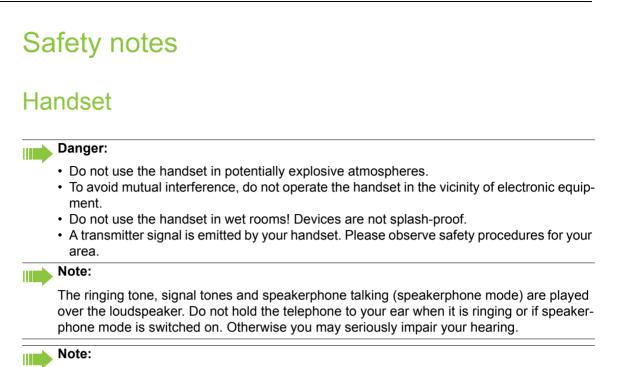

- Information for hearing aid users: Radio signals can interfere in hearing aids.
- Please provide the operating instructions with the handset if giving it to another user.

# **Batteries**

### Danger:

- Only use permitted batteries.
- Do not use conventional batteries. This can result in serious injury and material damage (risk of explosion, degradation of battery cladding, functional interference and handset damage).
- Avoid contact with fire and water.
- Only use the approved C39280-Z4-C373 power supply unit to operate the charging shell.

# WEEE mark

### Note:

 All electrical and electronic products should be disposed of separately from the municipal waste stream via designated collection facilities appointed by the government or the local authorities.

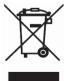

- The correct disposal and separate collection of your old appliance will help prevent potential negative consequences for the environment and human health. It is a precondition for reuse and recycling of used electrical and electronic equipment.
- For more detailed information about disposal of your old appliance, please contact your city office, waste disposal service, the shop where you purchased the product or your sales representative.
- The statements quoted above are only fully valid for equipment which is installed and sold in the countries of the European Union and is covered by the directive 2002/96/EC. Countries outside the European Union may have other regulations regarding the disposal of electrical and electronic equipment.

# **Operating instructions**

These operating instructions describe your handset and its functions on your communications system.

All functions that can be performed via your handset are described here. If some of the required functions are not available on your handset, it may be due to one of the following:

- The function is not configured for you or your handset please contact your system administrator.
- Your communications platform does not feature this function please contact your Unify contract partner to upgrade.

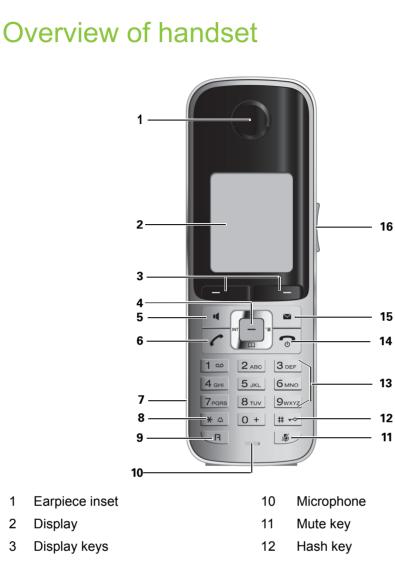

- 4 Control key
- Speakerphone key 5
- 6 Talk key

1 2

3

- 7 Headset connection
- Star key 8
- 9 R key

How to use the keys:  $\rightarrow$  Page 9

- 13 Number keys
- 14 On-hook and on/off key
- 15 Message key
- 16 Volume key

# Contents

| Safety notes                                               | 3 |
|------------------------------------------------------------|---|
| Handset                                                    | 3 |
| Batteries                                                  |   |
| WEEE mark                                                  | 3 |
|                                                            |   |
|                                                            | , |
| Operating instructions                                     | Ŧ |
|                                                            |   |
| Overview of bendeet                                        | E |
| Overview of handset                                        | C |
|                                                            |   |
| Description of controls                                    | n |
| Description of controls                                    |   |
| Function keys                                              |   |
| R key1                                                     |   |
| Control key                                                | 0 |
| Display keys1                                              |   |
| Side keys                                                  | 1 |
| Menu icons in the main menu1                               | 2 |
|                                                            |   |
| Dutting the Handast into Operation                         | Л |
| Putting the Handset into Operation14                       |   |
| Removing the protective cover 14                           | 4 |
| Inserting the batteries 14                                 | 4 |
| Charging and using the batteries1                          | 6 |
| Operating and charging times of the batteries              | 6 |
| Permitted batteries1                                       | 7 |
| Fitting the attachment clip                                | 7 |
| Assembling plastic cover                                   | 7 |
| Connecting a headset                                       | 7 |
| Connecting a USB data cable                                | 8 |
| Setting the handset display language                       |   |
|                                                            |   |
| Catting up the handast                                     |   |
| Setting up the handset 20                                  |   |
| Setting the volume                                         | 0 |
| During the call                                            | 0 |
| In idle status                                             | 0 |
| Advisory tones                                             | 1 |
| Setting the ringer                                         | 1 |
| Setting ringing tones and pictures with resource directory |   |
| Viewing screensaver/CLIP images/playing sounds             |   |
| Renaming/deleting image/sound                              |   |
| Checking the available memory                              |   |
| Activating or deactivating the ringer                      |   |
| Activating or deactivating the warning tone                |   |
| Activating/deactivating automatic call answering           |   |
| Setting the date and time                                  |   |
| Display settings                                           |   |
| Setting the conversion list for vCard transfer             |   |
| Setting the menu view.                                     |   |
| Resetting the defaults                                     |   |
|                                                            | - |

| Making calls – the basic functions                       | . 31 |
|----------------------------------------------------------|------|
| Activating/deactivating the handset.                     | 32   |
| First seize the line, then dial                          | 33   |
| Dial first, then seize the line                          | 33   |
| Manual number redial                                     | 34   |
| Callback                                                 | 34   |
| Enquiry                                                  | 35   |
| Activating and deactivating the microphone               |      |
| Answering or rejecting a call                            |      |
| End a call                                               |      |
| Activating or deactivating the keypad lock               |      |
| After leaving the radio network                          |      |
|                                                          | -    |
| Making calls - anhanced functions                        | 20   |
| Making calls – enhanced functions                        |      |
| Speakerphone mode                                        | 38   |
| Conducting calls with the headset.                       | 39   |
| Corded headset                                           | 39   |
| Cordless headset                                         | 39   |
| Number redial                                            | . 40 |
| Automatic redial                                         | 41   |
| Deleting a redial entry or list                          |      |
| Adding a telephone number to the redial list             |      |
| Handset phonebook                                        |      |
| Saving an entry                                          |      |
| Finding and dialing an entry                             |      |
| Dialing an entry with the speed dialing digit.           |      |
| Viewing an entry                                         |      |
| Changing an entry                                        |      |
| Deleting an entry or phonebook.                          |      |
| Displaying available memory                              |      |
| Send an entry or phonebook to a handset or system        |      |
| Central phonebook (group phonebook)                      |      |
| Making calls using project assignment (cost billing)     |      |
| Using a different telephone in the same way as your own  |      |
| Suppressing call ID display for called party             |      |
| Activating/deactivating "Do not Disturb"                 |      |
| Call trace.                                              |      |
| Call forwarding                                          |      |
| Using call forwarding                                    |      |
| Delayed call forwarding                                  |      |
| Forwarding calls for a different terminal.               |      |
| Entering commands via tone dialing (DTMF suffix dialing) |      |
| Parking/activating calls                                 |      |
|                                                          |      |
|                                                          |      |
| Conducting calls – with multiple users                   | . 61 |
| Call waiting                                             | . 61 |
| Override                                                 |      |
| Transferring a call                                      |      |
| Toggling (switching between calls)                       |      |
| Conducting a conference                                  |      |
| Setting up a conference.                                 |      |
| Expanding a conference                                   |      |
| Transferring the conference                              |      |
| During the conference                                    |      |
| Using the second call function                           |      |
|                                                          | 07   |

| Message functions                                       | 68  |
|---------------------------------------------------------|-----|
| Using the mailbox                                       | 68  |
| Using the missed call list                              |     |
| Using the HiPath Xpressions mailbox function (optional) | 70  |
|                                                         | - 4 |
| Additional functions                                    |     |
| Handset alarm clock                                     |     |
| Headset appointment function                            |     |
| System appointment function                             |     |
| Selecting a base                                        |     |
| Speed dialing                                           |     |
| Speed access to functions                               |     |
| Data communication with the PC                          |     |
| Bluetooth interface                                     |     |
| Phonebook transfer                                      |     |
| System-wide speaker calling.                            | 79  |
|                                                         |     |
| Telephone blocking                                      | 81  |
| Handset telephone lock.                                 | 81  |
| Locking the telephone line to prevent misuse            | 82  |
|                                                         |     |
| Calling system functions                                | 83  |
|                                                         |     |
| Appendix                                                | 84  |
| Troubleshooting                                         |     |
| Taking care of the handset                              |     |
| Documentation                                           |     |
| Technical data                                          | 86  |
| Charging shells                                         |     |
| Accessories                                             |     |
| EU Directive                                            |     |
| Declaration of conformity                               | 87  |
| Index                                                   | 00  |
| Index                                                   | 00  |
|                                                         |     |

# **Description of controls**

# **Function keys**

The following function keys are available:

| key | Name                      | Use                                                                                                    |
|-----|---------------------------|----------------------------------------------------------------------------------------------------|
| 9   | On-hook and on/off<br>key | <ul> <li>End a call</li> <li>Cancel functions</li> <li>Go back to the next menu level up</li> <li>Turn the handset on or off</li> </ul>                        |
|     | Talk key                  | <ul> <li>Answer a call</li> <li>Dial a phone number</li> <li>Open the redial list</li> <li>Access telephone system functions</li> </ul>                        |
| ٩   | Speakerphone<br>key       | <ul> <li>Answer a call</li> <li>Dial a phone number</li> <li>Toggle between handset to speakerphone mode</li> <li>Access telephone system functions</li> </ul> |
| •   | Message list              | Access message lists                                                                                                    |
| * - | Star key                  | Activate/deactivate the ringer                                                                                                    |
| #>  | Hash key                  | Activate/deactivate keypad lock                                                                                                    |
| ۶   | Mute key                  | Mute microphone                                                                                                    |
| R   | R key                     | R key function $\rightarrow$ Page 10                                                                                                    |

# R key

Briefly pressing the R key enables the following functions in the different operating states:

- When dialing: Insert a pause (for example, between the prefix and the phone number, or when checking a mailbox)
- During a call: End a call
- In consultation call: End consultation call
- With a consultation call, when initiating a conference or when transferring a call: End call to mailbox

# Control key

The control key is assigned different functions depending on the operating situation:

|                    |                                    | Ţ                                 | Ð                             |                                                                    |
|--------------------|------------------------------------|-----------------------------------|-------------------------------|--------------------------------------------------------------------|
| Situation          | Press top of key                   | Press bottom of<br>key            | Press left side of<br>key     | Press right side of<br>key                                         |
| In idle status     | -                                  | Open the hand-<br>set's phonebook | Open the list of<br>handsets  | Open the handset's main menu                                       |
| During a call      | Set the voice/<br>telephone volume | Open the hand-<br>set's phonebook | -                             | Select "Loud-<br>speaker Vol", "GAP<br>DTMF", "Base Set-<br>tings" |
| In the main menu   | Select a menu<br>icon              | Select a menu<br>icon             | Select a menu<br>icon         | Select a menu icon                                                 |
| In lists and menus |                                    | Next-lower item in the list       | Next menu level<br>up, cancel | Select an entry<br>(OK)                                            |
| In the input field | Move the cursor up one line        | Move the cursor down one line     | Move the cursor<br>left       | Move the cursor right                                              |
| Change values      | -                                  | -                                 | Reduce value                  | Increase value                                                     |

# **Display keys**

The handset has two display keys, each with one or two functions. When the key is allocated two functions, press the right or left side of the key to select the corresponding function. Display key assignment depends on the operating status.

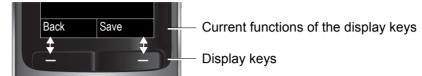

Some important display keys are:

| lcon                      | Use                                                         |
|---------------------------|-------------------------------------------------------------|
| Options                   | Open menu (varies depending on the situation).              |
| OK                        | Confirm your selection                                      |
| < C                       | Move character-by-character/word-by-word from right to left |
| Back                      | Go back one menu level/cancel action                        |
| Save                      | Save input                                                  |
| $\rightarrow \rightarrow$ | Open the redial list                                        |

# Side keys

Press the keys on the right of the handset to set the volume for earpiece, ringtone, speakerphone mode, alarm, appointment signaling and the headset depending on the situation.

| key | Use             |
|-----|-----------------|
| +   | Increase volume |
| -   | Lower volume    |

# Menu icons in the main menu

The main menu of the handset is opened by pressing the right key on the control key.

The menu icons are selected by pressing the top, bottom, right or left of the control key.

Alternatively you can press one of the number keys , e. g. 4 for "Alarm Clock" or 9 for "Settings".

Menu entries only available in expert mode are marked with an 0 icon. To change see  $\rightarrow$  Page 28.

| lcon | Name                | Use                                                                                                    |
|------|---------------------|----------------------------------------------------------------------------------------------------|
| A    | Resource Directory  | Manage images and tones:<br>• Screensavers<br>• Caller Pictures<br>• Sounds<br>• Capacity                                         |
| 8    | Bluetooth           | Configure Bluetooth interface:<br>• Activation<br>• Search for Headset<br>• Search Data Device<br>• Known Devices<br>• Own Device |
| *    | Additional Features | see Resource Directory                                                                                                    |
| Ô    | Alarm Clock         | Configure alarm call function                                                                                                    |
| (÷   | Call Lists          | Open call list if calls are available                                                                                             |
| مە   | Voice Mail          | If there are voicemail calls: Call voicemail:<br>• Network Mailbox                                                                |
| 6    | Organizer           | Manage appointments:<br>• Calendar<br>• Missed Alarms                                                                             |
|      | Directory           | Manage phonebook                                                                                                    |

| lcon      | Name                  | Use                                                                                                    |
|-----------|-----------------------|----------------------------------------------------------------------------------------------------|
| lcon<br>J | Name         Settings | Use         Configure handset:         • Date/Time         • Audio Settings         • Handset Volume         • Advisory Tones         - Ringtones(Handset)         • Display         - Screensaver         - Large Font         - Colour Schemes         - Backlight         • Language         • Registration         - Register Handset         - De-reg. Handset         - Select Base         • Calephony         - Auto Answer |
|           |                       |                                                                                                    |
|           |                       | – 🧑 Advisory Tones                                                                                                    |
|           |                       |                                                                                                    |
|           |                       | Display                                                                                                    |
|           |                       | <ul> <li>Screensaver</li> </ul>                                                                                                    |
|           |                       | – Large Font                                                                                                    |
|           |                       | <ul> <li>Colour Schemes</li> </ul>                                                                                                    |
|           |                       | – 🤠 Backlight                                                                                                    |
|           |                       | ··· -                                                                                                    |
|           |                       |                                                                                                    |
|           |                       |                                                                                                    |
|           |                       |                                                                                                    |
|           |                       |                                                                                                    |
|           |                       | • 🛱 Telephony                                                                                                    |
|           |                       |                                                                                                    |
|           |                       | – Area Codes                                                                                                    |
|           |                       | • 🛱 System                                                                                                    |
|           |                       | – Handset PIN                                                                                                    |
|           |                       | <ul> <li>Handset Reset</li> </ul>                                                                                                    |
|           |                       | – Base Reset                                                                                                    |
|           |                       | Menu View                                                                                                    |

# Putting the Handset into Operation

# Removing the protective cover

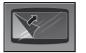

Remove the protective cover from the display before putting the handset into service.

# Inserting the batteries

The handset is supplied with the approved batteries. The batteries are not charged. They are charged in the handset.

### Note:

- · Please observe the safety notes on the back cover!
- Only use approved batteries → Page 17!
- Always replace both batteries at the same time and only use two batteries of the same type/ from the same manufacturer!
- Open the battery compartment in a dust-free environment only.
- Your telephone directory entries and all settings remain stored even if you remove the batteries. The date and time settings will be reset.
- Only remove the batteries if they are defective. The battery's life diminishes each time it is removed.

### 1. If attached: remove the attachment clip

Insert a screwdriver between the attachment clip and the battery cover (1) and force the attachment clip outward (2) until it dislodges.

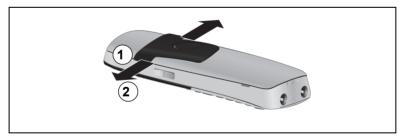

Also dislodge and remove the clip on the opposite side.

### 2. Opening the battery compartment

Press your index finger into the recess and pull the battery cover upward.

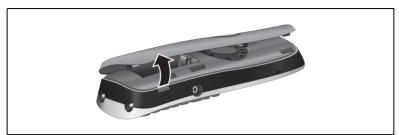

### 3. Inserting the batteries

Insert the batteries making sure the poles are facing the correct direction (see schematic diagram). The poles are indicated in or on the battery compartment.

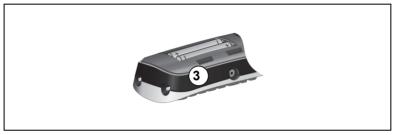

### 4. Closing the battery compartment

Insert the battery cover first with the lateral recesses on the tip of the inside of the housing. Then press the cover until it snaps into place.

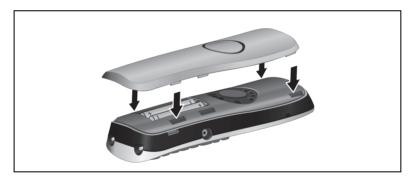

# Charging and using the batteries

To charge the batteries, insert the handset into the charging shell with the keypad facing forwards.

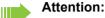

Only use the relevant approved power supply units for operating the charging shell (for order numbers see  $\rightarrow$  Page 86).

The charging status is indicated by the charge status display. This flashes during charging:

| < <u> </u> | Battery flat         |
|------------|----------------------|
|            | Battery 33% charged  |
|            | Battery 66% charged  |
|            | Battery 100% charged |

### Note:

- Initial charging: Charge the batteries for at least 10 hours without a break, regardless of the charging status icon. Without replacing it in the charging shell, use the handset until the "battery low" beep is heard. This action aligns the charge status display with the operating times of the batteries.
- To attain full operating and charging times → Page 16: Without replacing it in the charging shell, use the handset until the "battery low" beep is heard.
- For future charging: you can place your handset in the charging shell each time it is used. Charging is electronically controlled which ensures that the batteries are charged optimally.

## Operating and charging times of the batteries

The operating times are only achieved after several charging and discharging cycles and are dependent on

- the battery capacity,
- the age of the batteries,
- · the settings made,
- the user behavior,
- · the DECT cordless system used

|                                                              | Capacity (mAh) approx. |          |          |          |
|--------------------------------------------------------------|------------------------|----------|----------|----------|
|                                                              | 550                    | 700      | 800      | 1000     |
| Stand-by mode (hours) <sup>a</sup>                           | 140 / 50               | 165 / 58 | 185 / 67 | 230 / 83 |
| Talk time (hours)                                            | 11                     | 12       | 14       | 17       |
| Operating time with 1.5 hours calls a day (hours) $^{\rm b}$ | 85                     | 95       | 110      | 135      |
| Charging time in charging shell (hours)                      | 6.5                    | 7.5      | 8.5      | 10.5     |

a with/without display lighting

b without display lighting (set display lighting  $\rightarrow$  Page 27)

### **Permitted batteries**

The following batteries are approved for use with the handset.

| Nickel Metal Hydride (NiMH) battery       |     |
|-------------------------------------------|-----|
| GPI International LTD 700 mAh AAA         |     |
| UNION SUPPO Batt. 650 mAh AAA             |     |
| SHENZHEN High Power Tech. Co. Ltd 650 mAh | AAA |

# Fitting the attachment clip

Press the attachment clip onto the back of the handset so that the tabs on the sides engage in the recesses on the phone.

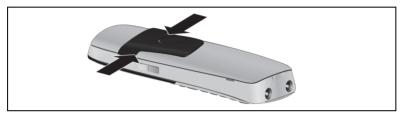

# Assembling plastic cover

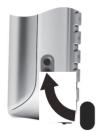

Use the supplied plastic cover for the headset port to achieve optimum sound in speakerphone mode.

# Connecting a headset

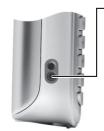

Once the plastic cover has been removed, you can connect a headset to the left side of the handset using a 2.5 mm jack.

The headset volume is the same as the volume set for the earpiece  $\rightarrow$  Page 20.

Replace the plastic cover after using the headset to achieve optimum sound in speakerphone mode.

# Connecting a USB data cable

You can connect a standard USB data cable with a mini B jack to the back of your handset to connect the handset to a PC  $\rightarrow$  Page 77.

- Remove belt clip (if attached) → Page 14.
- Remove battery cover  $\rightarrow$  Page 15.
- Connect the USB data cable to the USB port (1).

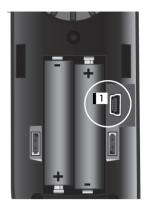

Rušškij Hrvatski Slovenscina Romana Srpski Catalan Bulgarski Bosanski Ukrayinska Arabic

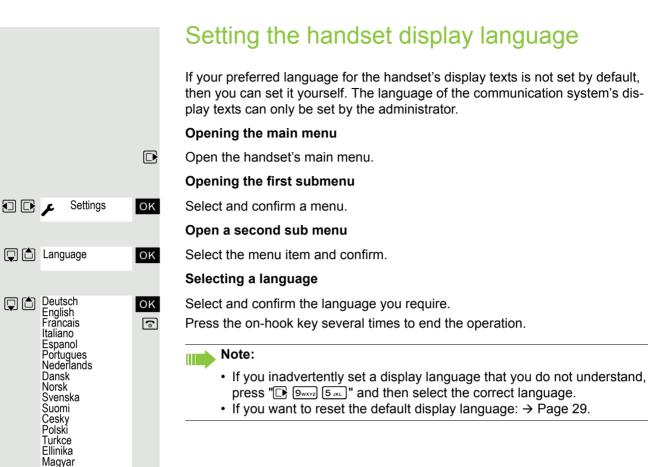

# Setting up the handset

You can change the standard settings of the handset if you are not happy with them.

# Setting the volume

## During the call

You can set the volume of the earpiece or when in speakerphone mode during a call by pressing the side volume keys. The corresponding volume can be set regardless of whether you are making the call using the earpiece or in speakerphone mode.

You are on a call.

l

(+)

or 1

Save or

- Press the side volume keys to open the Handset Volume menu.
- + Adjust earpiece or speakerphone volume.
  - Press the control key to view the Handset Volume menu.
  - Set earpiece or speakerphone volume.

Save the settings.

The setting is saved automatically after approx. three seconds.

## In idle status

In idle mode you can adjust the call volume via the menu.

- Open the handset's main menu.
  - Select the menu icon and confirm.
  - Select the menu item and confirm.

Select the menu item and confirm.

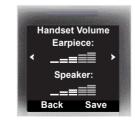

| Ç 🗅 | Earpiece<br>Speaker | OK  |
|-----|---------------------|-----|
|     |                     | ] 🕞 |

Save

Select the required menu item.

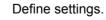

Press the display key.

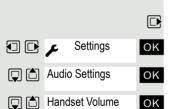

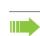

# Advisory tones

### Note:

Can be set only when the menu item is visible. To change see  $\rightarrow$  Page 28.

The advisory tones have the following meaning:

| Advisory tone | Meaning                                                                                                    |
|---------------|----------------------------------------------------------------------------------------------------|
| Key Tones     | Every keystroke is confirmed                                                                                                    |
| Confirmation  | <ul> <li>Confirmation tone when saving inputs/settings and<br/>when placing the handset in the charging shell</li> <li>Error beep (decrescendo tone sequence) to signal<br/>incorrect inputs</li> <li>End-of-menu beep at the menu end</li> </ul> |
| Battery       | The batteries need charging.                                                                                                    |

Open the handset's main menu.

Select the menu icon and confirm.

Select the menu item and confirm.

Select the menu item and confirm.

Select the required menu item.

Activating or deactivating.

Save the settings.

# Setting the ringer

Tones and melodies are saved on your handset. When you select the **Volume** and **Melodies** menu item, the respective ringtone in the current setting rings.

Open the handset's main menu.

Select the menu icon and confirm.

Select the menu item and confirm.

Select the menu item and confirm.

Select the required menu item and confirm.

### Note:

The "Anon. Calls Silent" function is not available on your communications system.

|   |                                      | OK |   |
|---|--------------------------------------|----|---|
| Ţ | Audio Settings                       | OK |   |
|   | Advisory Tones                       | ОК |   |
|   | Key Tones<br>Confirmation<br>Battery | OK |   |
|   |                                      |    | } |

Save

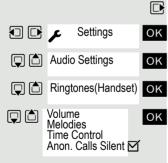

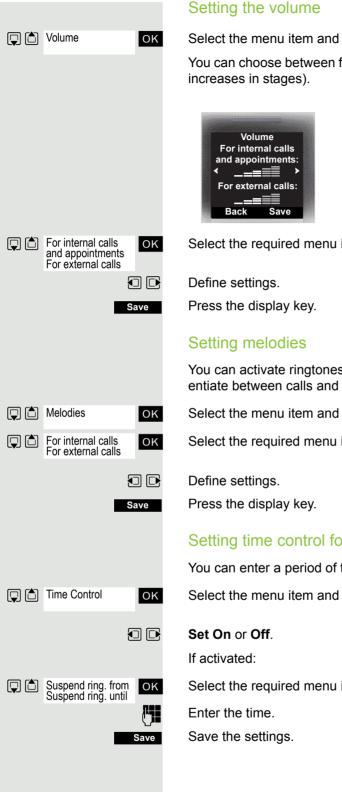

### Setting the volume

Select the menu item and confirm.

You can choose between five ringtone volumes and the crescendo call (volume

Select the required menu item.

You can activate ringtones for different calls on your handset to help you differentiate between calls and appointments.

Select the menu item and confirm.

Select the required menu item.

### Setting time control for external calls

You can enter a period of time when the phone should not ring, e. g. at night.

Select the menu item and confirm.

Select the required menu item.

# Setting ringing tones and pictures with resource directory

The resource directory of the handset manages sounds which you can use as a ringtone and images (CLIP images and screensavers) which you can use as a caller image or screensaver; Prerequisite: Caller ID (CLIP). The resource directory can manage the following media types:

| Туре                                                   | Format                                            |
|--------------------------------------------------------|---------------------------------------------------|
| Sounds:                                                |                                                   |
| Ringtones<br>Monophone<br>Polyphone<br>imported sounds | internal<br>internal<br>internal<br>WMA, MP3, WAV |
| Images:                                                | BMP, JPG, GIF                                     |
| CLIP image<br>Screensaver                              | 128 x 86 pixel<br>128 x 160 pixel                 |

Your handset comes with a number of mono- and polyphone sounds and images pre-installed. You can play the available sounds and view the images.

You can download images and sounds from your PC  $\rightarrow$  Page 77. If there is not enough space available, you need to delete one or several images or sounds before.

## Viewing screensaver/CLIP images/playing sounds

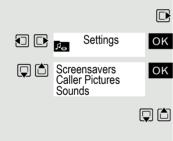

Show

Open the handset's main menu.

Select the menu icon and confirm.

Select the required menu item and confirm.

Select the entry.

### Screensaver/CLIP images

Press the display key.

Switching between the images.

If you have saved an image in an invalid format, you get an error message when you select the file.

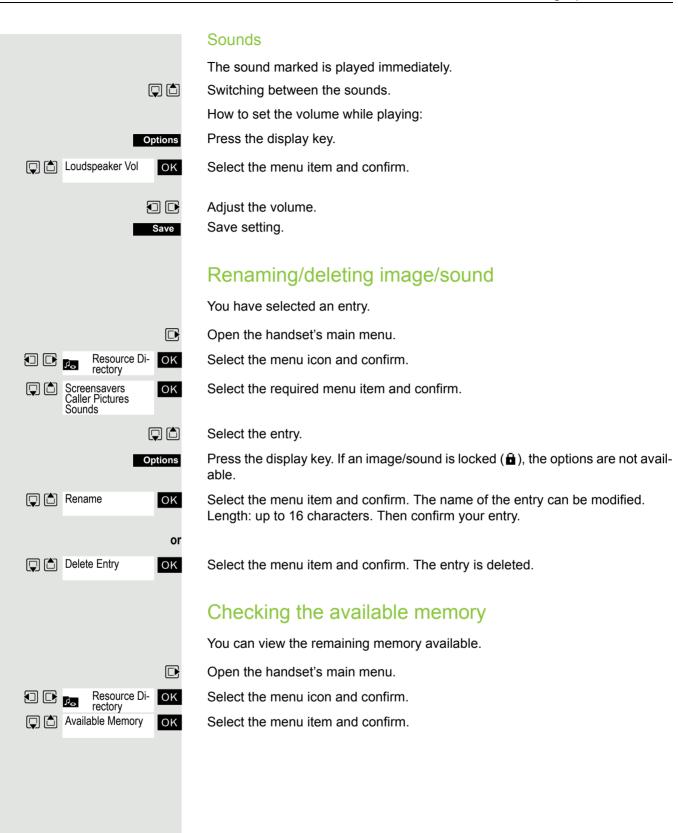

### Activating or deactivating the ringer Deactivating the ringer Hold down the key until a confirmation tone is emitted. The 🍣 icon appears on (\* ≏ the display. Activating the ringer (\* ♪ Hold down the key until a confirmation tone is emitted. Activating or deactivating the warning tone Instead of a ringtone you can activate a warning tone. When a call arrives, you will hear a short beep instead of the ringer setting. If the handset is in a call pickup group, a pickup call is also signaled by the warning tone. Activating the warning tone Hold down the key until a confirmation tone is emitted. (\* ≏ Press the Display key within three seconds. Beep on The warning tone is activated. The volume of the warning tone is coupled with ▲Л the volume of the external ringer. Deactivating the warning tone **\*** $\triangle$ Hold down the key until a confirmation tone is emitted. Activating/deactivating automatic call answering Note: Can be set only when the menu item is visible. To change see $\rightarrow$ Page 28. This function allows you to accept calls by removing the handset from the charging shell. Open the handset's main menu. ΟK Select the menu icon and confirm. ΟK Select the menu item and confirm. Select the menu item. Press the display key. The activated function is ticked (☑) and can be deactivat-Edit ed by selecting it once more.

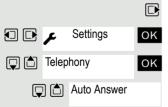

# Setting the date and time

Set the time and date so that the correct time and date are assigned to incoming calls and to use the alarm clock.

The handset date and time are automatically set when you set up a call to another station. If your communication system does not support this function, you can set the date and time manually.

either:

Open the handset's main menu.

Select the menu icon and confirm.

Select the menu item and confirm.

If the date and time have not yet been set:

Press the display key.

Enter the date, for example. 22.09.2007 = 220907.

Move the cursor down one line.

Enter the time, for example, 19:05 = 1905.

Save the settings.

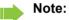

If your communication system does not automatically set the date and time, you must check the setting from time to time and if necessary, correct it.

# **Display settings**

A number of options are available for setting the display. You can set the screensaver (screen picture), the color scheme, the font size and the display lighting. You can also change the name displayed for the base station.

### Screensaver

In idle mode you can view an image from the resource directory  $\rightarrow$  Page 23 or set the time as a screensaver. It replaces the display in idle mode. This covers up the calendar, date, time ad name.

The screensaver is not displayed in certain situations, e. g. during a call or if the handset is not registered.

Open the handset's main menu.

Select the menu icon and confirm.

Select the menu item and confirm.

Select the menu item and confirm.

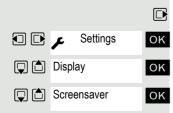

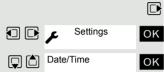

**(**)

Save

or:

Time then:

### Activation: Activating or deactivating. Selection: Move the cursor down one line. Select the required entry. Digital Clock and Analog Clock respectively displays the time as a screensaver across the full display. The selected screensaver is displayed. View or Save Save the settings. Color scheme Four color schemes are saved on your handset. By selecting a color scheme you define the colors to be used for the font, menu items and background. If you change to a different color scheme during a setting, it is immediately previewed to show how it will appear later for all menus. Open the handset's main menu. بر 🖸 🖸 Settings ΟK Select the menu icon and confirm. Display ΟK Select the menu item and confirm. Colour Schemes ΟK Select the menu item and confirm. Select the entry. Selection Press the display key. Lighting Note: Can be set only when the menu item is visible. To change see $\rightarrow$ Page 28. You can activate or deactivate the display lighting regardless of whether the handset is in the base/charging or not. If it is activated, the display illuminates continuously at reduced intensity. If the display lighting is deactivated, when any key is touched the screen illuminates. In this case the key has no other function. Open the handset's main menu.

- عر 🖸 🖸 Display Backlight
- Settings ΟK οк ΟK
  - Save

- Select the menu icon and confirm.
- Select the menu item and confirm.
- Select the menu item and confirm.
- In Charger:
- Activating or deactivating.

### Out of Charger:

- Move the cursor down one line.
- Activating or deactivating.
- Save setting.

# Setting the conversion list for vCard transfer

### Note:

Can be set only when the menu item is visible. To change see  $\rightarrow$  Page 28.

Phone numbers are usually specified as follows in e-mail programs, such as, Microsoft Outlook: +49 (05251) 820776. The handset however cannot use this format to dial the number. If the number above is a local landline number, it is then changed as followed when dialed e. g. 0820776. The conversion pairs are defined in the conversion table and can be modified if they deviate from the default values.

Consult your system administrator about the conversion rules that apply to your handset.

Open the handset's main menu.

Select the menu icon and confirm.

Select the menu item and confirm.

Select the menu item and confirm. The conversion table is displayed.

### Change entry.

Press the up/down navigation key to navigate to another input field; Press the left/right navigation key to move the cursor within an input field.

### Save setting.

Press the on-hook key several times to end the operation.

## Setting the menu view

You can define whether to display a selection of or all menu items in the menus.

Open the handset's main menu.

Select the menu icon and confirm.

Select the menu item and confirm.

### Simplified or Complete select and confirm.

Press the on-hook key several times to end the operation.

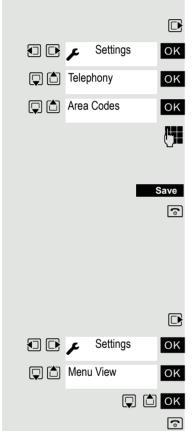

# Resetting the defaults

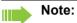

Can be set only when the menu item is visible. To change see  $\rightarrow$  Page 28.

This function allows you to reset your handset to the defaults, e.g. if you want to pass it on to someone else or reset it.

The handset features are handled as follows:

| Feature             | Action      |
|---------------------|-------------|
| Sound settings      | are reset   |
| System registration | is retained |
| Phonebook           | is retained |
| Redial list         | is deleted  |

### Resetting

Open the handset's main menu.

Select the menu icon and confirm.

Select the menu item and confirm.

Select the menu item and confirm. A security check question appears.

Confirm the security check question. The handset is returned to the default.

Note:

For information about deleting the telephone directory see:  $\rightarrow$  Page 42.

### **Default settings**

| Setting           | Explanation/notes                                                                     | Levels | Default state  |
|-------------------|---------------------------------------------------------------------------------------|--------|----------------|
| Tones and signals | Ringer volume                                                                         | 5      | 5              |
|                   | Ringer melody, external                                                               | 21     | "Bass me"      |
|                   | Ringer melody, internal                                                               | 21     | "Classic Ring" |
|                   | Warning tone                                                                          | -      | off            |
|                   | Handset volume                                                                        | 3      | 1              |
|                   | Volume in speakerphone mode                                                           | 5      | 3              |
|                   | Appoint.                                                                              |        |                |
|                   | Melody                                                                                | 22     | 1              |
|                   | Volume                                                                                | 5      | 5              |
|                   | Key tones, audible each time a key is pressed.                                        | -      | on             |
|                   | Warning tone, audible approxi-<br>mately five minutes before the<br>battery runs out. | -      | on             |
|                   | Confirmation tone, indicates<br>whether actions were successful<br>or unsuccessful.   | -      | on             |

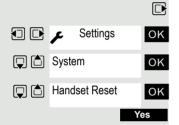

| Setting             | Explanation/notes                                                               | Levels | Default state                                          |
|---------------------|---------------------------------------------------------------------------------|--------|--------------------------------------------------------|
| Auto Answer         | Call is automatically accepted by removing the handset from the charging shell. | -      | on                                                     |
| Select Base         | Select the base                                                                 | 4      | retained                                               |
| Lighting            | Display lighting                                                                | -      | In Charger: on/<br>out of the charg-<br>ing shell: off |
| Screen Pic-<br>ture | Display in idle status                                                          | -      | on, analogue<br>clock                                  |
| Character Set       | Available character set                                                         | -      | Standard                                               |
| Language            | Select different languages:                                                     | 26     | German                                                 |
| Bluetooth           | Bluetooth activation                                                            | -      | on                                                     |

# Making calls – the basic functions

You can use your handset to make both internal and external calls.

Internal calls are calls that

- you make within the range of a communication system, for example, within your company,
- you make between networked communication systems, for example, to different company locations.

External calls are calls that you conduct with users of the public telephone network.

# Activating/deactivating the handset

Press the on-hook key until the activation or deactivation is confirmed by a signal.

### PIN

ി

**"**"

ΟK

If the default PIN has not been changed (0000), the handset is ready for operation as soon as it is switched on. If a PIN was set, it must be entered before the handset can be operated.

### Enter the PIN

Confirm your entry. The handset is ready to use.

### Displaying the connection quality

The strength of the incoming signal is displayed by the "receive field strength" icon in on or message status:

| Ŷ   | flashing, no reception      |
|-----|-----------------------------|
| Ť   | Low receive field strength  |
| ٩٩  | 50% receive field strength  |
| 11  | 75% receive field strength  |
| 111 | 100% receive field strength |

The radio range is different indoors and outdoors  $\rightarrow$  Page 86. Please consult your system administrator in the event of range problems.

### **Charging batteries**

You may only use the charging shell provided for the handset.

The handset charges when sitting in the charging shell, even when deactivated. If the handset is active, the charging status display flashes on the display.

If the handset deactivates because the batteries are flat, it automatically reactivates and is ready for operation as soon as you place it in the charging shell. The charging operation starts. If a PIN was set, it must be entered first to allow charging to start.

### Language

If your preferred language for the display texts is not set, you can set this your-self  $\rightarrow$  Page 19.

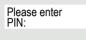

|                   | First seize the line, then dial                                                                                                    |
|-------------------|----------------------------------------------------------------------------------------------------|
| ✓ or              | Handset in idle status: Press and hold down the Talk key or press the Speaker-<br>phone key.                                                                                    |
| <b>(711</b>       | Enter the required phone number. The user will be called.<br>Typing errors cannot be corrected. If you make a typing error: Press the On-hook<br>key.                           |
| either:           |                                                                                                    |
| or:               | The user answers. Conduct the call.                                                                                                    |
| CALLBACK OK       | The user is busy. You can save a callback request $\rightarrow$ Page 34.<br>Press the On-hook key to end the operation.                                                         |
|                   | Dial first, then seize the line                                                                                                    |
|                   | Dialing:preparation                                                                                                    |
| and if necessary. | Enter the required phone no. and correct individual characters as necessary us-<br>ing the "Delete" Display key.                                                                |
| if necessary. 🕞   | Insert a dial pause. A "P" appears between the digits entered. You may have to insert a pause, for example, between the prefix and the phone number or when checking a mailbox. |
|                   | Note:                                                                                                    |
|                   | The dialing preparation function is also available with number redial and when dialing from the handset's phonebook (                                                           |
|                   | Dial                                                                                                    |
| C or I            | Press the Talk key or Speakerphone key within 30 seconds. The user will be called.                                                                                              |
| either:           | The user answers. Conduct the call.                                                                                                    |
| CALLBACK OK       | The user is busy. You can save a callback request $\rightarrow$ Page 34.                                                                                                    |
| <b>I</b>          | Press the On-hook key to end the operation.                                                                                                    |
|                   |                                                                                                    |
|                   |                                                                                                    |
|                   |                                                                                                    |
|                   |                                                                                                    |
|                   |                                                                                                    |
|                   |                                                                                                    |
|                   |                                                                                                    |
|                   |                                                                                                    |

# Manual number redial

The last 20 phone numbers dialed are saved in the redial list. A phone number that was dialed several times is only saved once.

Handset in idle status. Press the Talk key briefly. The redial list is displayed. Select the required telephone number.

If applicable, Show

Display Number

 $\checkmark$ 

either:

or:

ΟK

ΟK

6

C or

C or ■

Options

If you want to see details on the selected phone number: Press the display key.

Press the Talk or Speakerphone key briefly. The connection is set up.

Open the redial menu. The menu contains the following functions  $\rightarrow$  Page 40:

- · Copy to Directory
- Automatic Redial
- Display Number
- Delete Entry
- Delete all

Select the menu item and confirm.

Change or complete the phone number, for example, with DDIA.

Press the Talk or Speakerphone key briefly. The connection is set up.

# Callback

This function enables you to call a user who does not answer or whose line is busy. The Callback function enables you to contact him as soon as he hangs up or re-uses his telephone. Please note that a line is signaled as busy when it is being called by another user. You can continue to use your handset without restriction when a callback has been booked.

### Booking a callback

The number is dialed. You hear the busy tone or the user does not answer.

Save the callback request.

Press the On-hook key to end the operation.

### You receive a Callback call

You receive a Callback call:

- as soon as the selected user terminates his or her call, or
- · the first time the user uses his or her handset, or
- as soon as the other party checks his or her mailbox and responds to your callback request → Page 68.
- ✓ or Press the Talk or Speakerphone key briefly. The connection is set up.

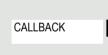

|     |                                  |    | - |
|-----|----------------------------------|----|---|
|     |                                  |    | I |
|     |                                  |    | ( |
| ↓ ↑ | CALLBACK                         | ОК | ŝ |
| ↓ ↑ | MUELLER MOBILE<br>TH 06.02 09:23 | ОК | - |
|     | Ţ                                | Î  | S |
|     |                                  |    | I |
| 1   | NEXT                             | ОК | ŝ |
|     |                                  |    | I |
| 1   | DELETE                           | OK | S |
|     | Callback deleted.                |    | Ň |
|     |                                  |    | - |
|     |                                  |    |   |

CANCEL

CONSULT

### Note:

Callbacks are repeated until a connection is established or until the callback is deleted. A handset can initiate up to five callbacks and can be the destination for up to five callback requests. If these conditions are met, any further callbacks are rejected.

### Deleting a callback request

Call the system menu.

Select the menu item and confirm.

The oldest entry is displayed first.

Select the required command.

### Display the next entry:

Select and confirm the command to view the next entry.

### Deleting an entry that is displayed:

Select and confirm the command.

You receive confirmation: "Callback deleted".

### Terminating callback display:

Select and confirm the command.

Press the On-hook key to end the operation.

# Enquiry

ΟK

6

ΟK

li -

You interrupt your call to consult with a user (including external users) and then resume the original call.

You are on a call.

### Activating and conducting an enquiry/consultation call

Activate consultation. The current call is placed "on-hold" so that the first user waits.

Enter the phone number for the consultation call.

The number is dialed. The user answers. The consultation starts.

### The second user is busy or does not answer

During the consultation you can:

- Book a callback → Page 34,
- Activate call waiting (→ Page 61) or
- Override → Page 62.

|     |               | either:  | Ending a consultation call and returning to waiting party                                                                                                    |
|-----|---------------|----------|----------------------------------------------------------------------------------------------------|
| ↓ † | TO WAIT. CALL | ОК       | If the consultation call is activated but no number has been entered: Select the menu item and confirm.                                                                                                    |
| ↓ ↑ | RETURN        | ОК       | Select the menu item and confirm.                                                                                                    |
|     |               |          | You are reconnected to the first partner. The second partner hears the busy tone and hangs up; a Gigaset handset hangs up automatically.                                                                                                    |
| ↓ ↑ | TO WAIT. CALL | or<br>OK | The second station hangs up. After confirming "TO WAIT. CALL " you are reconnected with the first station.                                                                                                    |
|     |               |          | However, you can also:                                                                                                    |
|     |               |          | <ul> <li>Toggle between the partners → Page 63,</li> <li>Set up a conference (→ Page 64) or</li> <li>Transfer the waiting partner to the second partner → Page 62.</li> </ul>                                                                                                    |
|     |               |          | Activating and deactivating the microphone                                                                                                    |
|     |               |          | You can temporarily deactivate the handset microphone if you want to consult<br>with someone else in the room, for example, without the other person on the<br>telephone hearing you.                                                                                                    |
|     |               | C        | You are on a call.                                                                                                    |
|     |               |          | Deactivating the microphone                                                                                                    |
| ↓ ↑ | MUTE ON       | ОК       | Confirm the display message during the call. The microphone is deactivated.<br>You can now consult with someone else in the room, for example.                                                                                                    |
|     |               |          | Activating the microphone                                                                                                    |
|     | MUTE OFF      | ОК       | Confirm the display message to reactivate the microphone.                                                                                                    |
|     |               |          | Answering or rejecting a call                                                                                                    |
|     |               |          | Answer a call                                                                                                    |
|     |               |          | Your handset rings $\rightarrow$ Page 25. The caller information appears on the display. The name and/or telephone number of the caller can be displayed. The following options are available for answering a call:                                                                                             |
|     |               |          | The handset is in the charging shell: Remove the handset from the charging shell (only works if "Auto Answer" is active, $\rightarrow$ Page 25).                                                                                                    |
|     | C             | ] or 🖪   | The handset is not in the charging shell. Press the Talk key or Speakerphone key.                                                                                                    |
|     |               |          | When you have answered the call you can:                                                                                                    |
|     |               |          | <ul> <li>Transfer the call → Page 62,</li> <li>Place the call on hold and consult with someone else in the room → Page 61,</li> <li>Place the call on hold and call a second partner (→ Page 35) in order to forward (→ Page 62) or toggle the call (→ Page 63) or to set up a conference → Page 64.</li> </ul> |
|     |               |          |                                                                                                    |

TURN RING OFF

# Deactivating the ringer for the current call:

If you are currently in a meeting, for example, and want to leave the room before accepting the call:

OK Confirm the display message. The ringtone is deactivated for the current call.

Press the Talk key or Speakerphone key. The call is accepted.

# End a call

🕤 or 🔋

✓ or

Press the on-hook key briefly or place the handset in the charging shell.

The call charges are displayed, depending on the communication system.

# Activating or deactivating the keypad lock

This feature protects against accidentally pressing buttons when the handset is in a pocket, for example. The keypad lock turns off automatically when a call comes in and turns back on when the call has ended.

Press the hash key until the activation or deactivation is confirmed by a crescendo tone sequence.

A key icon on the display indicates that keypad lock is active.

# After leaving the radio network

The name of the base flashes on the display. The handset tries again to synchronize with the base. The intervals between synchronization attempts increase on account of the integrated power saving function.

You can switch off your handset to save the batteries.

(# ⊷

# Making calls – enhanced functions

# Speakerphone mode

### Features

Speakerphone mode offers you the following advantages:

- Other persons can listen to and participate in the call.
- · Your hands are free.
- When dialing, you can hear the ringtone, for example, without having to lift the handset to your ear.

Speakerphone mode can be used effectively up to a background noise level of 50 dB (A), e.g. office environment.

#### Activating speakerphone mode

Speakerphone mode can be activated during a call, when dialing or when answering a call:

Press the Speakerphone key. The Speakerphone key lights up. Inform the other party when you want to activate the speakerphone to let others listen in.

#### Note:

•

Make sure you switch back to handset mode before you return the telephone directly to your ear. In this way you can avoid causing damage to your hearing.

#### Switching between speakerphone and handset mode

Press the Speakerphone key. The handset switches from speakerphone to handset mode or vice versa.

The Speakerphone key lights up if speakerphone mode is active. It does not light up if speakerphone mode is deactivated and handset mode is activated.

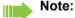

If you wish to replace the handset in the charging shell during a call, for example, because the batteries are flat, hold down the Speakerphone key to prevent the call from being cleared down.

#### Setting the speakerphone volume

The volume can be set during a call  $\rightarrow$  Page 20.

# Conducting calls with the headset

The handset can be used with a corded and cordless headset.

# Corded headset

You can connect a corded headset to the port on the side. The headset must have a jack (2.5 mm).

The earpiece inset and microphone functions are activated on the headset once it is connected.

# Cordless headset

You can use a cordless, Bluetooth headset with your handset. This means your hands are free while making calls, and there are no annoying cables, forexample, when you are working at your computer or when you are on the road.

Your Bluetooth headset must be registered on your handset before you can use it for the first time. After this, you can continue to use your Bluetooth headset until you decide to de-register it.

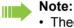

- Theoretically, third parties can tap Bluetooth connections.
- To improve protection against unauthorized tapping, de-register any Bluetooth devices you no longer require.

During a call, a second caller is not signaled at the Bluetooth headset.

### Registering a Bluetooth headset on the handset

Set the headset to login mode (see the user manual supplied with your headset).

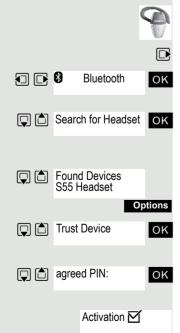

Open the handset's main menu.

Select the menu icon and confirm.

Select the menu item and confirm. The handset searches for a Bluetooth headset and sets up a wireless connection. The name of the devices found are displayed.

Select the required headset.

Press the display key.

Select the menu item and confirm.

Enter and confirm the Bluetooth PIN for your headset (see the user manual supplied with your headset). The device is recorded in the list of known devices.

The Bluetooth interface is automatically activated on your handset. The active Bluetooth function is ticked.

## Conducting calls via the Bluetooth headset

#### Activating the Bluetooth headset during a call

If the handset is in dial or call mode (see  $\rightarrow$  Page 33 for information on setting up a call), the Bluetooth headset can assume the earpiece inset and microphone functions.

Press the Talk key on the Bluetooth headset (see the user manual supplied with your headset).

#### Accepting a call on the Bluetooth headset

The headset uses a call tone to signal an incoming call. Press the Talk key on the Bluetooth headset (see the user manual supplied with your headset).

#### Deactivating the Bluetooth headset during a call

You are conducting a call via the Bluetooth headset.

🖍 or 🔳

Press the Talk key or Speakerphone key on the handset. The Bluetooth headset is deactivated. You can continue the call directly on the handset.

## De-registering the Bluetooth headset at the handset

To improve protection against unauthorized tapping, de-register the Bluetooth headset at the handset if you no longer wish to use it.

Open the handset's main menu.

Select the menu icon and confirm.

Select the menu item and confirm. The name of the registered or detected Bluetooth headset is displayed.

Press the display key.

Select the menu item and confirm. The Bluetooth headset is de-registered and can no longer be detected by the handset.

# Number redial

The last 20 phone numbers dialed are saved in the redial list. A phone number that was dialed several times is only saved once.

If you tried to call a party from the handset's telephone directory, the name of the party is displayed in case of number redial. For information on manual number redial, see  $\rightarrow$  Page 34.

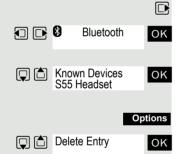

|                     | Automatic redial                                                                                                    |
|---------------------|----------------------------------------------------------------------------------------------------|
|                     | The phone number is automatically redialed ten times at 20-second intervals.<br>Speakerphone mode is automatically activated, the Speakerphone key flashes.<br>The function is deactivated after ten unsuccessful attempts and when a call is<br>made in the interim. |
|                     | Press the Talk key briefly. The redial list is displayed.                                                                                                    |
|                     | Select the required telephone number.                                                                                                    |
| Options             | Press the display key.                                                                                                    |
| Automatic Redial OK | Select the menu item and confirm. Automatic redial is activated.                                                                                                    |
| either:             |                                                                                                    |
| ſ                   | The user answers and you conduct the call.                                                                                                    |
| or:                 |                                                                                                    |
| Off                 | If you wish to cancel the function: press the Display key or any key.                                                                                                    |
|                     |                                                                                                    |
|                     | Deleting a redial entry or list                                                                                                    |
|                     |                                                                                                    |
|                     | Press the Talk key briefly. The redial list is displayed.                                                                                                    |
|                     | Select the required telephone number.                                                                                                    |
| Options             | Press the display key.                                                                                                    |
| either:             |                                                                                                    |
| Delete Entry        | Select the menu item and confirm. The telephone number is deleted.                                                                                                    |

or:

Select the menu item and confirm. The redial list is deleted.

Press the on-hook key several times to end the operation.

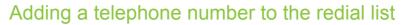

During dial preparation, you can add a number from your handset's redial list to your phonebook.

Press the Talk key briefly. The redial list is displayed.

Select the required telephone number.

Press the display key.

Select the menu item and confirm. The phonebook is displayed.

Select the menu item and confirm. The following selection mask appears:

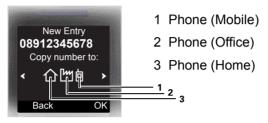

ΟK

Mark the icon of the required number type as which the number should be inserted.

Confirm your entry.

Enter the remaining contact information, such as the first name and surname. For further information, see  $\rightarrow$  Page 42 and  $\rightarrow$  Page 43.

# Handset phonebook

You can save contact information for frequent call partners in the phonebook. Once a phone number has been saved in this way you no longer have to enter it in full when you want to call someone. All you have to do is select the required phonebook entry.

You can store in total up to 500 entries in the phonebook.

Gigaset QuickSync  $\rightarrow$  Page 77 is a software application for transferring data between your cordless Gigaset phone and your PC. You can use it to load data from your PC to your Gigaset via data cable or Bluetooth and synchronize contacts with Microsoft Outlook, Microsoft Outlook Express, and contacts in Microsoft Windows Vista.

You can save the following contact information for every entry in the phonebook:

| Information                                        | Explanation                                                                                                    |  |  |
|----------------------------------------------------|----------------------------------------------------------------------------------------------------|--|--|
| First Name*,<br>Surname                            | A name must be entered in at least one of the fields. Each name can contain up to 16 characters.                    |  |  |
| Phone,<br>Phone (Mo-<br>bile)*,<br>Phone (Office)* | A number must be entered in at least one of the fields. Each number can contain up to 32 digits.                    |  |  |
| E-Mail*                                            | E-mail address with up to 60 characters. The special character "@" can be inserted after pressing the asterisk key. |  |  |

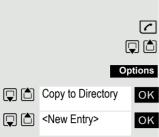

| Anniversary            | <ul> <li>You can select either "On" or "Off". If "On" is selected:</li> <li>Anniversary (Date): Day/month/year, 8 digits*</li> <li>Anniversary (Time): Hour/minute, 4 digits, for reminder call</li> <li>Anniversary (Signal): Type of signaling, acoustic or visual (time specification not necessary)</li> </ul> |
|------------------------|----------------------------------------------------------------------------------------------------|
| Caller Melody<br>(VIP) | Mark an address book entry as a VIP (Very Important Person) by assigning the entry a certain ringtone.                                                                                                    |
| CLIP image*            | Displays a picture for an incoming call when CLIP is active.<br><b>Note:</b> This function is not supported by the system and should therefore not be used.                                                                                                    |

\* = new for vCard format

# Saving an entry

Open the phonebook.

Select the menu item and confirm. The input window opens.

Enter the relevant information, see above.

Jump to the next line.

etc.

#### Functions for text input:

|            | Switches mode from abc to Abc, from Abc to 123 and from 123 to abc |
|------------|--------------------------------------------------------------------|
| *          | If predictive text is off: press the key briefly.                  |
|            | If predictive text is on: press and hold down the key.             |
| <b>√</b> C | Deletes the letter to the left of the cursor.                      |
| <b>*</b>   | Opens the table of special characters.                             |

Save

6

OK

...

New Entry

Save the settings.

Changing the sequence of entries:

Press the On-hook key to end the operation.

The phonebook entries are generally sorted in alphabetical order by surname. Spaces and digits have first priority here. If the phonebook only contains a subscriber's first name, this is listed instead of the surname in the sequence.

The sort sequence is as follows:

- 1. Space
- 2. Digits (0 9)
- 3. Letters (alphabetical)
- 4. Other characters

If you want to change the sequence of entries in the alphabetical list, you could insert a space or a digit before the first letter of the surname. These entries then move to the beginning of the phonebook. Names with a star in front of them are at the end of the phonebook.

# Finding and dialing an entry

Open the phonebook.

Browse to the required entry or enter the first letter of the entry. If necessary, press a key several times in succession to enter the required letter.

either: (

or:

Options

🖵 🗅 or 🋺

Press the Talk key. The assigned phone number is dialed.

Open the menu.

Display Number ΟK

> ~ 6

> > **M**

**(** 

Select the menu item and confirm. The number is displayed.

Change or complete the phone number, for example, with DDIA.

Press and hold down the Talk key.

# Dialing an entry with the speed dialing digit

You can call up an entry, to which you assigned a speed-dial number by pressing the speed-dial number, and dial the assigned number  $\rightarrow$  Page 76.

Press and hold down the required speed dialing number. The assigned phone number is shown on the display.

Press and hold down the Talk key. The assigned phone number is dialed.

# Viewing an entry

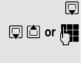

Open the phonebook.

Browse to the required entry or enter the first letter of the entry. If necessary, press a key several times in succession to enter the required letter.

- Press the display key. The entry's data is displayed.
  - Confirm to return to the list.

Press the On-hook key to end the operation.

# Changing an entry

Open the phonebook.

Browse to the required entry or enter the first letter of the entry. If necessary, press a key several times in succession to enter the required letter.

either:

Show Change or: Options Edit Entry ΟK

Press the display keys one after the other. The entry's data is displayed.

Open the menu.

Select the menu item and confirm. The entry's data is displayed.

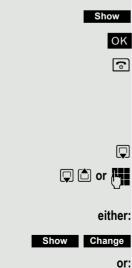

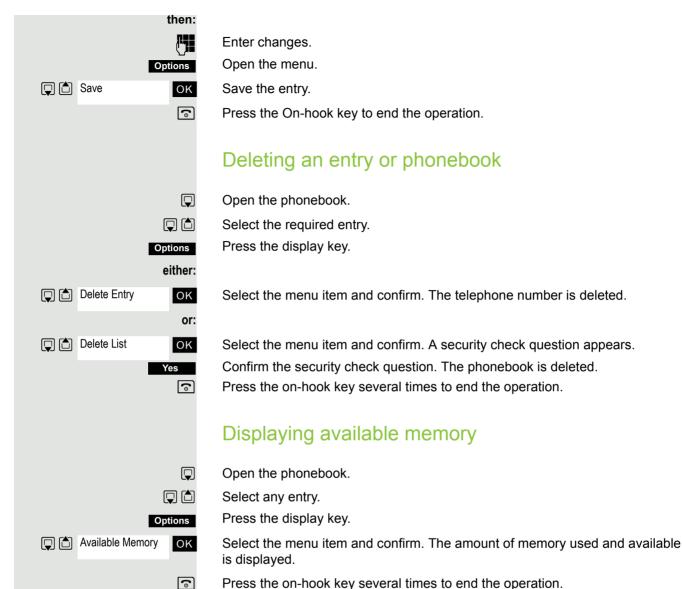

Press the on-hook key several times to end the operation.

# Send an entry or phonebook to a handset or system

You can send individual entries or the entire phonebook to other handsets or to the communications system.

To transfer the phonebook in vCard format via Bluetooth see  $\rightarrow$  Page 78.

If your handset and the recipient's handset have phone numbers between 1 and 99, you can send or receive a list or entry directly from one handset to the other. If the handsets' phone numbers start at 100, you must first send the list or entry to the communication system. The recipient can then use his or her handset to download the list or entry from the communication system.

#### Restrictions when copying over the communication system

The entries in the handset's phonebook are stored in vCard format  $\rightarrow$  Page 42. The communication system, however, uses another format. This can cause loss of phonebook entry information. The features that are new for the vCard format are indicated by an asterisk (= new for vCard format) in the table on  $\rightarrow$  Page 42. The phone numbers are not affected.

## 45

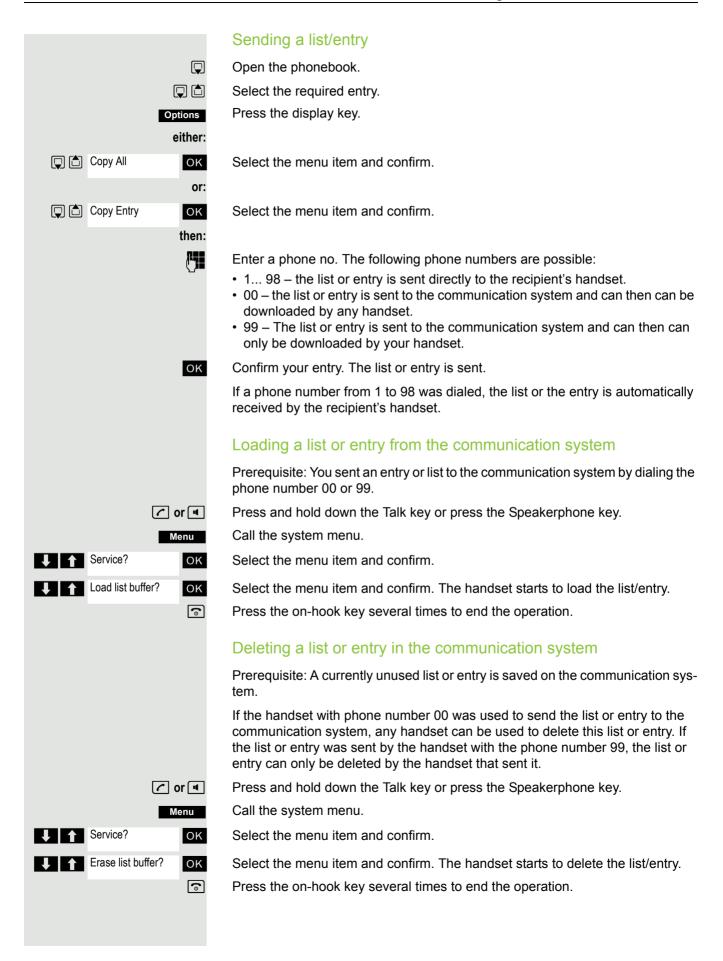

ABC phonebook EFG phonebook

ΟK

ି

#### Central phonebook (group phonebook) You can back up your private phonebook, located on your handset, on a central server and add group phonebooks stored on the server to your private phonebook. To maintain the numbers in your private phonebook in their current form before adding a group phonebook, we recommend backing up your private phonebook using the "Send list" function $\rightarrow$ Page 45. If the number of group phonebook entries exceeds the maximum number of spaces available in your private phonebook, the transfer is ended when the maximum number of spaces is reached. Call the system menu. PHONEBOOK ΟK Select and confirm the phonebook. either: Deleting private phonebook DELETE PRIV. ΟK Select the menu item and confirm. The message appears PHONEBOOK DELETED Loading private phonebook or: LOAD PRIV. ΟK Select the menu item and confirm. Loading group phonebook or: Select the menu item and confirm. LOAD GROUP ΟK

Select and confirm the group phonebook.

Press the On-hook key to end the operation.

# Making calls using project assignment (cost billing)

Calls made to external partners can be assigned to specific projects.

**Prerequisite:** Project numbers (from 1 to 5) have been configured for certain projects, and you have an account code (ACCT) for the project.

Call the system menu.

Select and confirm the basic setting.

Enter a service code between 61 (for project number 1) and 65 (for project number 5).

Enter the PIN

Select the menu item and confirm.

Select the required PIN and confirm.

Enter an external phone number.

Then make your phone call as usual  $\rightarrow$  Page 33.

A time limit is applied to project assignment. It is automatically deactivated if you have not used your handset for a period of more than five minutes, for instance.

# Using a different telephone in the same way as your own

You can log on to another telephone belonging to the HiPath 4000 system via a personal identification number or PIN (this includes telephones of networked HiPath 4000 systems, for example, at other branches of your company). At the other telephone you can then:

- make calls and assign the charges to cost centers,
- make calls and assign the charges to specific projects,
- Listing to the mailbox
- set appointments.

Using an internal PIN, you can have your calls diverted to a telephone in the office or department where you will be for a temporary period (call forwarding - "follow me").

**Prerequisite:** You have been assigned a PIN by System Support. You require an internal PIN for calls within your own HiPath 4000 system, while for calls involving other HiPath 4000 systems in the integrated network you require a network-wide PIN.

Call the system menu.

Select and confirm the basic setting.

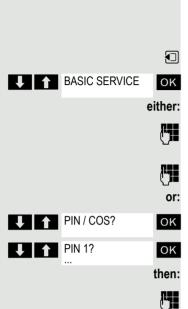

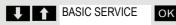

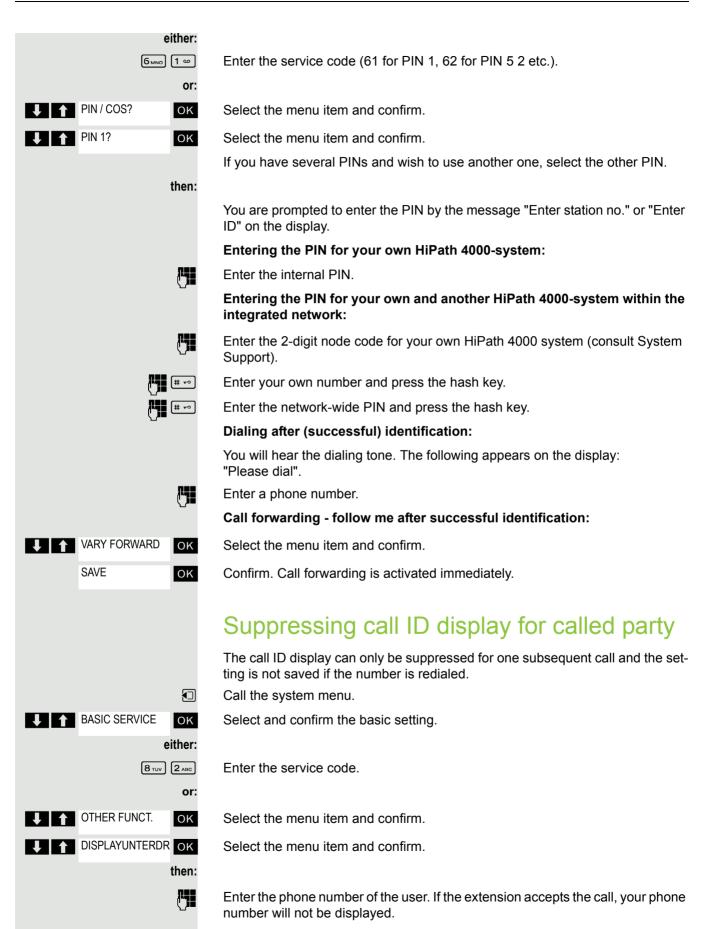

Activating/deactivating "Do not Disturb"

If you prefer not to be disturbed, you can activate the "Do not disturb" function. Internal callers will hear the ringing tone and the announcement "Do Not Disturb"; external calls will be diverted to the attendant. System Support can also set up call forwarding destinations for the "Do Not Disturb" function, to which you can forward your internal and external calls.

**Prerequisite:** System Support has enabled the "Do Not Disturb" function for all extensions.

Call the system menu.

Select and confirm the basic setting.

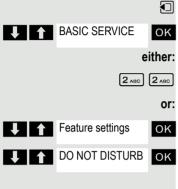

Enter the service code.

Select the menu item and confirm.

Select the menu item and confirm. The display indicates whether "Do Not Disturb" is activated or not.

#### then:

| Activate   | OK |
|------------|----|
| Deactivate | OK |

Confirm the display if "Do Not Disturb" should be activated.

Confirm the display if "Do Not Disturb" should be deactivated.

#### Note:

A tone reminds you that "Do Not Disturb" is activated when you seize the trunk.

The attendant can circumvent the "Do Not Disturb" function and reach you anyway.

If System Support has locked the "Do Not Disturb" function for all users, the item "Do Not Disturb" will not appear on the service menu.

|                  | Call trace<br>You can have malicious external callers identified. The caller's phone number                  |
|------------------|----------------------------------------------------------------------------------------------------|
|                  | can be traced during the call or up to 30 seconds thereafter. However, you your-<br>self should not hang up. |
| r                | During the call.                                                                                             |
|                  | Call the system menu.                                                                                        |
| BASIC SERVICE OK | Select and confirm the basic setting.                                                                        |
| either:          |                                                                                                    |
| 8 TUV 3 DEF      | Enter the service code.                                                                                      |
| or:              |                                                                                                    |
| OTHER FUNCT. OK  | Select the menu item and confirm.                                                                            |
| CALL TRACING OK  | Select the menu item and confirm.                                                                            |

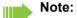

If the call was traced successfully, the data will be saved with the network provider. Please consult System Support.

# Call forwarding

# Using call forwarding

You can program two types of call forwarding:

- · Fixed call forwarding and
- · Variable call forwarding.

For fixed call forwarding, you program a forwarding destination that will remain valid until you change or delete it. You can activate and deactivate this forwarding function.

For variable call forwarding, you can choose between six different forwarding types:

- Variable forwarding (unconditional forwarding)
- Forwarding for internal
- Forwarding for external
- Forwarding on busy
- · Forwarding after timeout
- Forwarding on busy/after timeout

Call forwarding is activated when a forwarding destination is programmed.

In idle status an activated forwarding is displayed, e.g. Forwarding: 47110 to 47200.

| 47110> |  |
|--------|--|
| 47200  |  |

You can use codes to activate and deactivate call forwarding  $\rightarrow$  Page 56.

|            |                |    | Fixed call forwarding                                                                                                    |
|------------|----------------|----|----------------------------------------------------------------------------------------------------|
|            |                |    | If you have programmed a forwarding destination for fixed forwarding, you can activate and deactivate the forwarding facility in the service menu. The pro-<br>grammed forwarding destination remains valid until you change or delete it. |
|            |                |    | Programming and activating a forwarding destination                                                                                                    |
|            |                |    | Call the system menu.                                                                                                    |
| <b>↓ ↑</b> | BASIC SERVICE  | ОК | Select and confirm the basic setting.                                                                                                    |
| <b>↓ ↑</b> | DESTINATIONS   | ОК | Select the menu item and confirm.                                                                                                    |
|            | FORWARD        | ОК | Confirm. The display shows "variable forwarding".                                                                                                    |
|            | NEXT           | ОК | Confirm. The display shows "fixed forwarding". If forwarding has been pro-<br>grammed, the destination is displayed.                                                                                                    |
| 1          | ENTER DESTIN.: | ок | Select the menu item and confirm.                                                                                                    |
|            |                |    | Enter the phone number for the forwarding destination. Any destination previously saved will be overwritten.                                                                                                    |
|            | SAVE           | ОК | Confirm when the complete number has been entered. Call forwarding to the programmed destination is active.                                                                                                    |
|            |                |    | Activating and deactivating fixed forwarding                                                                                                    |
|            |                |    | You can only activate and deactivate fixed forwarding if a destination number has been programmed.                                                                                                    |
|            |                |    | Call the system menu.                                                                                                    |
| <b>↓ ↑</b> | BASIC SERVICE  | ОК | Select and confirm the basic setting.                                                                                                    |
| ↓ ↑        | DESTINATIONS   | ОК | Select the menu item and confirm.                                                                                                    |
|            | FORWARD        | ОК | Confirm. The display shows "variable forwarding".                                                                                                    |
|            | NEXT           | ок | Confirm.                                                                                                    |
|            |                |    | Deactivating                                                                                                    |
|            | FWD-FIXED off  |    | "Fixed forwarding" is displayed                                                                                                    |
| ↓ ↑        | Deactivate     | ОК | Select the menu item and confirm. Fixed forwarding is deactivated.                                                                                                    |
|            |                |    | Activating                                                                                                    |
|            | FWD-FIXED off  |    | The display shows "fixed forwarding".                                                                                                    |
| ΨA         | Activate       | ОК | Select the menu item and confirm. Fixed forwarding is activated.                                                                                                    |
|            |                |    |                                                                                                    |

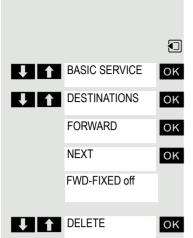

Deleting the destination for fixed forwarding

You can delete the destination for fixed forwarding.

Call the system menu.

Select and confirm the basic setting.

Select the menu item and confirm.

Confirm. The display shows "variable forwarding".

Confirm. The display shows "Fixed forwarding" and the forwarding destination.

The display shows "Fixed forwarding" and the forwarding destination when forwarding is activated.

Select the menu item and confirm. The forwarding destination is deleted. If fixed forwarding was activated it is now switched off.

## Variable call forwarding

For variable forwarding you can choose between six different call forwarding types:

- Variable forwarding (unconditional forwarding)
- Forwarding for internal
- Forwarding for external
- · Forwarding on busy
- · Forwarding after timeout
- · Forwarding on busy/after timeout

Note: The different forwarding types must be configured for the station.

The forwarding types are mutually exclusive except for "forwarding for internal" and "forwarding for external". You can program a forwarding destination for each of the two exceptions and activate them both.

For example:

You have activated variable forwarding. If you now program and thus activate forwarding after timeout, variable forwarding will be automatically deactivated and its forwarding destination will be deleted.

### Selecting a variable forwarding type

Select Destinations and Forwarding in the service menu.

Call the system menu.

Select and confirm the basic setting.

Select the menu item and confirm.

#### Confirm.

"Variable forwarding" will be offered first.

Output on first line.

Confirm to select the next forwarding type.

Output on first line.

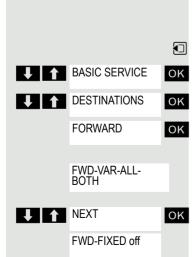

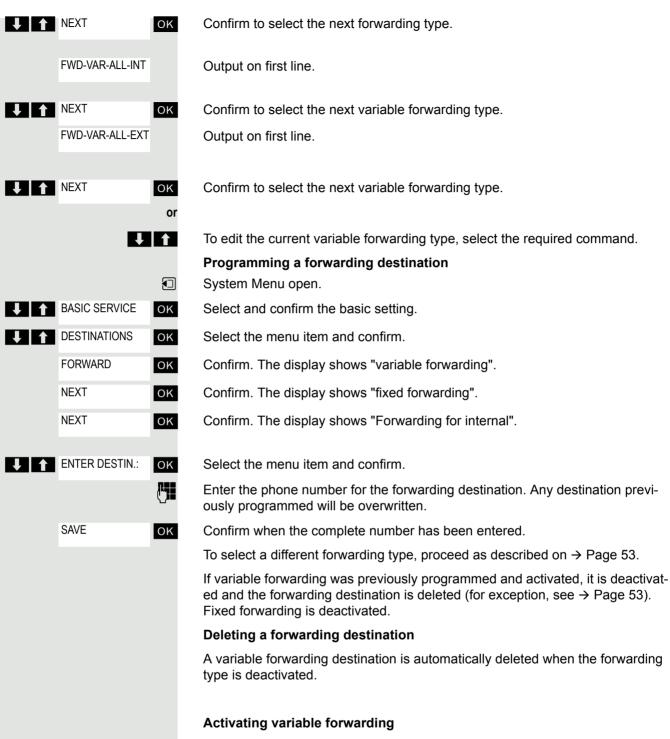

Variable forwarding is automatically activated when the forwarding destination is programmed.

| ↓ ↑ | BASIC SERVICE | ОК |
|-----|---------------|----|
| ↓ ↑ | DESTINATIONS  | ОК |
|     | FORWARD       | ОК |
|     | NEXT          | ОК |
|     | NEXT          | ОК |
|     |               |    |
| ↓ ↑ | Deactivate    | ОК |

#### Deactivating variable forwarding

You can deactivate all variable forwarding types in the Service Menu (Basic Service).

Call the system menu.

Select and confirm the basic setting.

- Select the menu item and confirm.
- Confirm. The display shows "variable forwarding".
- Confirm. The display shows "fixed forwarding".
- Confirm. The display shows "Forwarding for internal".

Select the menu item and confirm. Variable forwarding is deactivated and the forwarding destination is deleted.

To select a different variable forwarding type, proceed as described on  $\rightarrow$  Page 53

#### **Checking forwarding**

To check up on the status of the forwarding types, proceed as described on  $\rightarrow$  Page 53. The forwarding destination is shown in the second line if this variable forwarding type is activated.

### Activating and deactivating forwarding by means of a switch

If a forwarding destination has been programmed for fixed forwarding, you can use the switch to activate and deactivate the forwarding facility. If variable forwarding is activated, it can only be deactivated with the switch.

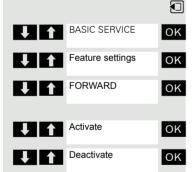

Call the system menu.

Select and confirm the basic setting.

- Select the menu item and confirm.
- Select the menu item and confirm.

Select the menu item and confirm. The call forwarding function is activated.

Select the menu item and confirm. Call forwarding is deactivated. This deletes any destination number programmed for variable forwarding.

### Automatic call forwarding

Forwarding of internal and external calls in the system can be configured and activated for your line by System Support. Calls can be rerouted:

- unconditionally
- · when the line is busy
- · when the call is not answered

Unconditional call forwarding should only be used if the line is for outgoing calls only (for example, in a lift).

If you have set up fixed or variable call forwarding, and if the manually programmed forwarding destinations are not obtainable (for example, because they are busy), then calls are automatically forwarded to the system forwarding destinations.

### Call forwarding with codes

You can use codes to set up the following forwarding types:

| Forwarding type                                                  | Code<br>(example) |
|------------------------------------------------------------------|-------------------|
| Program and activate fixed forwarding                            | <b>*</b>          |
| Activate fixed forwarding                                        | <b>*</b>          |
| Delete (and deactivate) fixed forwarding                         | <b># -</b> ∘ 51   |
| Deactivate fixed forwarding                                      | <b># -</b> • 41   |
| Program and activate unconditional variable forwarding           | <b>*</b>          |
| Program and activate variable forwarding for internal calls      | <b>(*</b> ≏) 44   |
| Program and activate variable forwarding for external calls      | <b>*</b>          |
| Program and activate variable forwarding on busy                 | <b>*</b>          |
| Program and activate variable forwarding after timeout           | <b>*</b> ≏ 46     |
| Program and activate variable forwarding on busy / after timeout | <b>*</b>          |
| Deactivate variable and fixed forwarding                         | <b>#</b> ⊷ 41     |
| Deactivate variable forwarding for internal calls                | <b># -</b> ∘ 44   |
| Deactivate variable forwarding for external calls                | <b># -</b> • 43   |
| Activate system call forwarding                                  | ( <b>*</b> ≏ 90   |
| Deactivate system call forwarding                                | (# <del>-</del>   |

The display messages for activating and deactivating call forwarding can be found on  $\rightarrow$  Page 51.

[# ⊷]

R.

ᄱᇃ

Programming and activating call forwarding

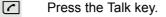

Enter the code, for example, \*51 (ask your System Support). You will hear the dialing tone.

Enter the destination phone number.

Enter the termination character. You will hear a confirmation beep and call forwarding is activated.

Press the On-hook key.

#### Activate fixed forwarding

Press the Talk key.

Enter the code, for example, \*41 (ask your System Support). You will hear a confirmation beep.

Press the On-hook key.

### Deactivating call forwarding

Press the Talk key.

Enter the code, for example, #41 (ask your System Support). You will hear a confirmation beep.

Press the On-hook key.

#### Canceling fixed forwarding

Press the Talk key.

Enter the code, for example, #51 (ask your System Support). You will hear a confirmation beep and call forwarding is canceled.

Press the On-hook key.

# Delayed call forwarding

This is configured for the entire system by System Support.

**Prerequisite:** The second call function must be activated  $\rightarrow$  Page 67.

If "Forwarding on busy / after timeout" or "Forwarding after timeout" is activated on your handset  $\rightarrow$  Page 53 and a second call comes in, you will automatically hear the camp-on tone and see the details of the caller on the display. This gives you the chance to accept this call before it is forwarded (you may be urgently awaiting this call, for instance).

The caller hears the ringing tone and is not forwarded to another extension until after a certain timeout.

# Forwarding calls for a different terminal

You can save, activate, check and deactivate call forwarding for another telephone, fax machine or PC from your own handset. To do so, you need to know the PIN for this terminal or you must have the "Call forwarding for remote terminal" class of service. Your System Support can help you in both cases.

### Storing a destination for another telephone/activating call forwarding

- Call the system menu.
- Select and confirm the basic setting.
- Select the menu item and confirm.
- Select the menu item and confirm.
- Confirm.

ΟK

ΟK

OK

M

ΟK

<u>r</u>

ΟK

ΟK

BASIC SERVICE

DESTINATIONS

FORWARD NUMBER OK

FINISHED?

FINISHED?

SAVE

VARY FORWARD

Enter the number of the other telephone.

Confirm.

Enter the PIN (only if your own station does not have the "Call forwarding for remote terminal" class of service).

Confirm.

Enter the destination phone number.

Confirm. Call forwarding is activated immediately.

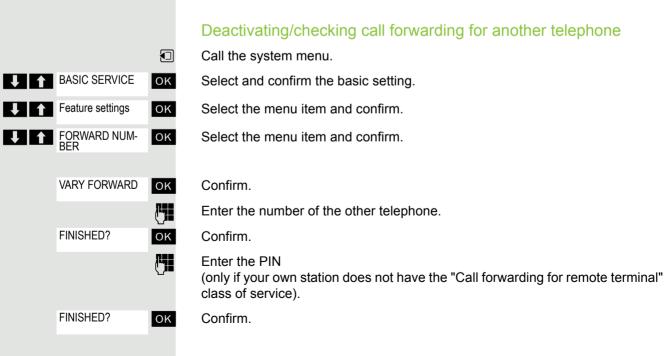

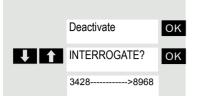

#### **Deactivating or Checking:**

Confirm or:

Select the menu item and confirm.

Example of display: calls for station 3428 are redirected to station 8968.

## Changing call forwarding for a different terminal

Proceed in the same way as for saving/activating:  $\rightarrow$  Page 58.

# Entering commands via tone dialing (DTMF suffix dialing)

After dialing a phone number, you can activate DTMF tone dialing (dual-tone multifrequency signaling) in order to operate devices, such as, answering machines or automatic directory enquiry and switching systems by means of command inputs.

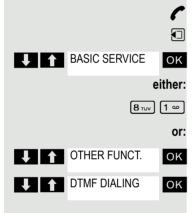

- You are connected.
- Call the system menu.

Select and confirm the basic setting.

Enter the service code.

Select the menu item and confirm.

Select the menu item and confirm.

You can now enter commands with the keys 0 to 9, the star key and the hash key.

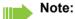

When the connection is closed, the DTMF suffix dialing will end as well.

Depending on the system configuration, "DTMF DIALING" may be displayed immediately after the number has been entered. In this case, you can enter commands immediately after dialing a phone number.

# Parking/activating calls

You can park up to 10 internal and/or external calls and resume them at another telephone.

Calls cannot be parked if:

- · All parking positions are busy.
- · The parking position you have selected is busy.
- The user is the attendant console.
- The call is a consultation call.
- The call is part of a conference.

### Parking and resuming a call

You can park a call to your handset in a free parking position and resume it at your own telephone or another one. This function can also be performed at telephones which do not have a display.

- You are on a call.
- Enter the system parking code (consult System Support if you need help).
- 1...9 Enter and note a parking position number between 1 and 9.

The call is parked.

Press the On-hook key.

### Resuming a parked call

**or I** The handset is not in the charging shell. Press the Talk key or Speakerphone key.

Enter the system parking code (consult System Support if you need help).

**1...9** Enter the parking position number between 1 and 9 that you have noted and continue your call.

### Parking is not possible

If all parking positions or the selected one are busy, or if call parking is not available for some other reason, you will receive both an acoustic and a visual message.

If the selected parking position is occupied, you will receive a display message and hear the busy tone.

#### either:

or:

TO WAIT. CALL OK

Confirm and continue the call.

Press the On-hook key. You receive a recall from the call on hold.

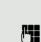

l

# Conducting calls – with multiple users

# Call waiting

You need to speak to a user in your communication system urgently, even though his line is busy. You can send a call waiting signal during his call to let him know you want to talk to him. The user either answers immediately or you will be automatically connected to him when he has finished his call.

This function is only available if it has been configured by the service engineer.

#### The user is busy. You want to use call waiting.

CAMP-ON

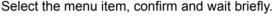

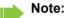

ΟK

To camp on, you must have the appropriate class of service.

Camp-on is not possible if the called party is protected by the camp-on security function.

#### You receive a call waiting signal (second call)

You are still available to other callers, even though you are on the telephone. During a call the call waiting feature informs you about a second call. You can answer this second call during the call.

You are on a call and hear a call waiting signal.

If you want to answer the second call, you can either place the first call on hold (the first caller waits) or end the first call.

## Placing the first call on hold and answering the second call

Pickup

Answer the second call.

Talk to the second caller. The first caller waits. His call is on hold. You can now:

- Toggle between the two callers ( $\rightarrow$  Page 63) or
- Set up a conference → Page 63.

### Ending the second call

- Press the On-hook key. Your handset rings.
- Press the Talk key to talk to the first caller again.

### Ending the first call.

- Press the On-hook key. The first call is ended. Your handset rings.
- Press the Talk key and answer the second call.

# Override

You need to speak to an internal user urgently, even though his line is busy. The "Override" function allows you to interrupt the ongoing call to pass on a message.

The user is busy.

↓ ↑ OVERRIDE OK

CONSULT

↓ START TRANSFER OK

OK

(<sup>1</sup>)

9

6

Select the menu item and confirm.

Both the colleague and the other party hear a warning tone.

You can speak immediately.

### Note:

To override, you must have the appropriate class of service.

Override is not possible if the called party is protected by the Privacy function.

# Transferring a call

If the person you are conversing with wishes to be forwarded to one of your colleagues, you can transfer the call.

### Transferring the call with prior announcement:

Select the menu item and confirm.

Enter the phone number of the required user.

Inform him or her that the waiting user wishes to be put through.

Press the On-hook key. The person you were speaking with is now connected to the desired party.

## Transferring the call without prior announcement:

Select the menu item and confirm.

Enter the phone number of the required user.

Press the On-hook key.

### Note:

If no connection is established between both stations within 40 seconds, you are called back. You are reconnected to the first partner.

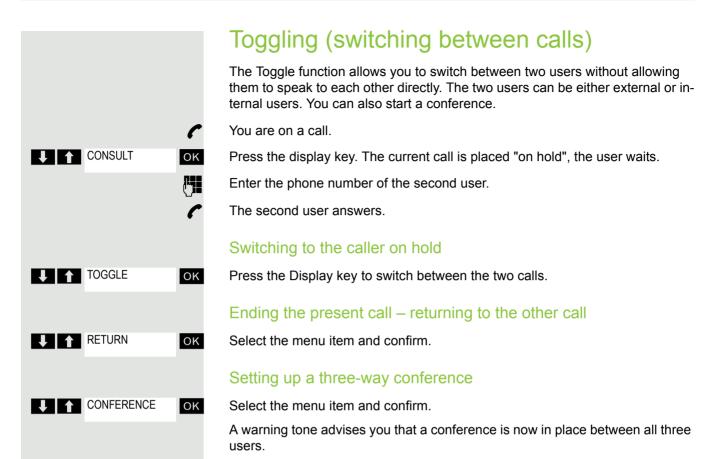

# Conducting a conference

In a system-supported conference you can include up to 8 internal and external users. Users with system telephones can perform or use all the following functions simultaneously. ISDN telephones and external stations are passive users, they can only be included in an existing conference.

You can include users and conferences from a remote system in your own conference. The remote stations can set up a conference of their own and extend it. The members of this conference are included in your current conference – but they cannot perform or use the following functions.

The following functions are supported for all conference members with a system telephone:

- Setting up a conference when calling a user or receiving a call or making a consultation call or receiving a second call.
- Accepting a waiting call and including the caller in the conference.
- Toggling between the conference and a consultation call or waiting call.
- Holding a consultation call during a conference and adding it to the conference.
- Interconnecting conference members from two in-dependent conferences via a remote network.
- Putting the conference on hold, if line keys are installed.
- Viewing all the conference members.
- Transferring the conference to a new user.

These functions can be carried out by all conference members at the same time.

# Setting up a conference

You can set up a conference from any of the following types of connection:

- · Single call
- Consultation call
- Second call

### Starting a conference from a single call

You want to set up a conference.

You are on a call.

Select the menu item and confirm.

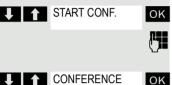

Conf. EXPAND CONF.

CONSULT

CONFERENCE

Pickup

CONFERENCE

ΟK

C

ΟK

R.

ΟK

ΟK

ΟK

Call the second user. Announce that a conference is to be set up.

Select the menu item and confirm. You will briefly see the message: "1 is your position".

### Setting up a conference from a consultation call

You are connected to one user and you call a second user.

Confirm.

Call the second user. The second user answers, you announce the conference.

Select the menu item and confirm. You will briefly see the message: "1 is your position".

### Setting up a conference from a second call

You are connected to one user and receive a second call, which is signaled by a warning tone.

Select the menu item and confirm. You are connected to the second caller. The other party is placed on hold.

Select the menu item and confirm. You will briefly see the message: "1 is your position". All members are connected in a conference call.

# Expanding a conference

Any member of the system conference can expand the conference by:

- · calling another user and adding this person to the conference
- adding a user to the conference from a consultation call,
- accepting a second call and adding the caller to the conference.

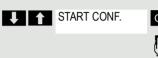

|          |                |             | Calling and adding another user                                                                                                    |
|----------|----------------|-------------|----------------------------------------------------------------------------------------------------|
|          |                |             | You intend to call another user and to add this person to the conference.                                                            |
|          | EXPAND CONF.   | ок          | Select the menu item and confirm.                                                                                                    |
|          |                | <b>["]]</b> | Call the new user.                                                                                                    |
|          |                | <u>ъ</u> -  | Announce that a conference is to be set up.                                                                                          |
|          | CONFERENCE     | ОК          | Confirm.<br>The user is added to the conference.                                                                                     |
|          |                |             |                                                                                                    |
|          |                |             | If the new user does not answer:                                                                                                    |
|          | ZUR CONFERENCE | ок          | Confirm.                                                                                                    |
|          |                |             | Expanding the conference from a consultation call                                                                                    |
|          |                |             | You wish to make a consultation call during the conference.                                                                          |
|          | CONSULT        | ОК          | Select the menu item and confirm. The conference is placed on hold.                                                                  |
|          |                | <b>["]]</b> | Call a user. Make the consultation call.                                                                                             |
|          | ei             | ither:      |                                                                                                    |
|          | CONFERENCE     | ОК          | Select the menu item and confirm to add the user from the consultation call to the conference.                                       |
|          |                | or:         |                                                                                                    |
| ↓ ↑      | TOGGLE         | ОК          | Toggle between the conference and the consultation call.                                                                             |
|          |                | or:         |                                                                                                    |
| <b>V</b> | RETURN         | ОК          | Select the menu item and confirm to release the consultation call and return to the conference.                                      |
|          |                |             | Accepting a second call and adding it to the conference                                                                              |
|          |                |             | If you receive a second call during the conference (the second call function is activated), you can add this user to the conference. |
|          |                |             | An alerting tone is audible.                                                                                                    |
| 1        | Pickup         | ок          | Select the menu item and confirm. You are connected to the second caller. The                                                        |
|          |                |             | conference is placed on hold.                                                                                                    |
|          | -              | ither:      |                                                                                                    |
|          | CONFERENCE     | ОК          | Select and confirm to add the second caller to the conference.                                                                       |
|          |                | or:         |                                                                                                    |
|          | TOGGLE         | ОК          | Toggle between the conference and the second call.                                                                                   |
|          | DETUDN         | or:         |                                                                                                    |
|          | RETURN         | ОК          | Select and confirm to release the second call and return to the conference.                                                          |
|          |                |             |                                                                                                    |
|          |                |             |                                                                                                    |

# Transferring the conference

Any member can transfer the conference to a third party whom he has called by using the consultation or "expand conference" functions. The new user is not yet a member of the conference. The conference cannot be transferred to a second call.

### You are taking part in a conference

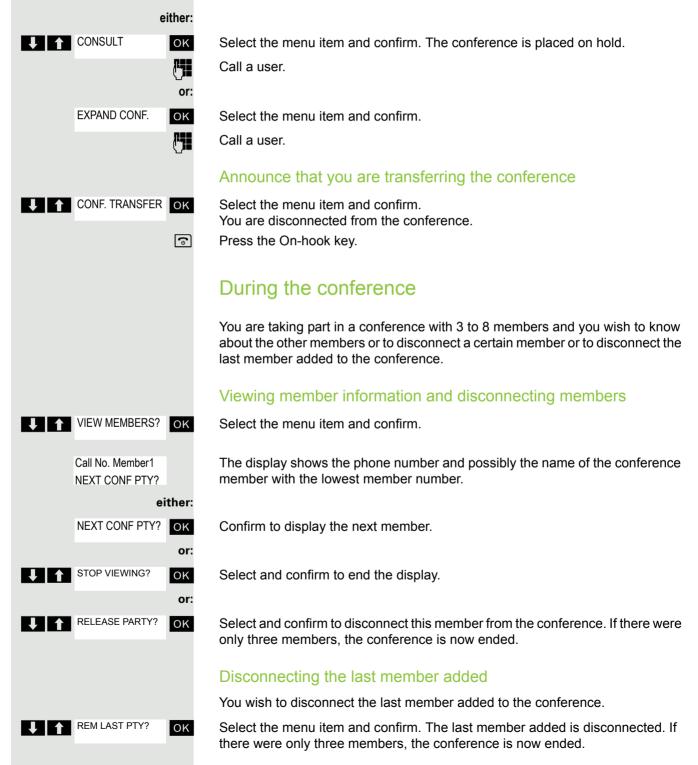

# 

Pickup

# Using the second call function

If you are expecting an important call, you should activate the camp-on function. A second call will then be signaled while a call is in progress. You can accept or ignore the second call.

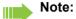

A second call is not signaled on the Bluetooth headset.

## Activating and deactivating the camp-on function

Call the system menu.

Select and confirm the basic setting.

Enter the service code.

Select the menu item and confirm.

Select the menu item and confirm.

Activating or deactivating

Confirm one of the two displays.

## Accepting a second call

Prerequisite: You are making a call. The camp-on function is activated.

You will hear a warning tone. The calling party will hear the ringing tone as though you were "free".

Select the menu item and confirm. You are connected to the second caller. The first caller is placed on hold.

## Ending the second call, resuming the first call:

Replace the handset and lift it again.

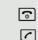

OK

# **Message functions**

# Using the mailbox

Callers who have tried to reach you during your absence can leave a callback request in your mailbox.

In the mailbox you will also find voice or fax messages from the mail server (if this has been set up).

## Viewing the mailbox/selecting a mailbox entry

An advisory message appears and the message key flashes when one or more information messages or voicemails have been received for you.

Call the system menu.

Select the menu item and confirm.

The first entry appears.

Press to display the menu selection.

Select the menu item and confirm to select the next callback request.

# Making a requested callback

The callback request is displayed.

Press to display the menu selection.

Select the menu item and confirm. The station will be called.

## **Deleting mailbox entries**

Select the required entry  $\rightarrow$  Page 68.

The required entry appears.

Press to display the menu selection.

Select and confirm to delete the entry.

### Note:

You cannot delete (new) voice messages to which you have not yet listened in full. To mark a message as "listened to", press 66 to jump to the end of the message. Callback requests must also be deleted from the missed call list  $\rightarrow$  Page 69.

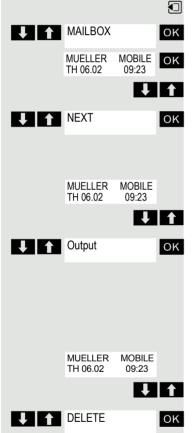

|            |                |               | Ending mailbox viewing                                                                                                    |
|------------|----------------|---------------|----------------------------------------------------------------------------------------------------|
|            |                | ¥   1         | Press to display the menu selection.                                                                                                    |
| <b>↓</b> ↑ | CANCEL         | ОК            | Select the menu item and confirm. Non-deleted messages remain saved in the mailbox.                                                                           |
|            |                |               | Using the missed call list                                                                                                    |
|            |                |               | Callers who have tried to reach you during your absence are saved in the missed call list. Callback requests ( $\rightarrow$ Page 68) are also recorded here. |
|            |                |               | Viewing the missed call list                                                                                                    |
|            |                |               | An advisory message appears and the message key flashes when one or more information messages or voicemails have been received for you.                       |
|            |                | either:       |                                                                                                    |
|            |                | l≊<br>or:     | Press the message key.                                                                                                    |
|            |                |               | Call the system menu.                                                                                                    |
|            | QUERY NO.      | ОК            | Select the menu item and confirm.                                                                                                    |
|            | 46068<br>34101 | $\checkmark$  | The phone number or names are displayed. Phone numbers that have been viewed are ticked.                                                                      |
|            | I              | 1             | Press to view the list of phone numbers (names). Phone numbers (names) that have already been viewed are ticked.                                              |
|            |                |               | Calling back a caller on the list                                                                                                    |
|            |                | ¥   1         | Press to select the required phone number (name).                                                                                                    |
|            |                | 2             | Press to display the menu selection.                                                                                                    |
| <b>↓</b> ↑ | DIAL           | ОК            | Select the menu item and confirm.<br>The station will be called.                                                                                              |
|            |                |               | Deleting a caller from the list                                                                                                    |
|            |                | ↓ ↑           | Press to select the required phone number (name).                                                                                                    |
|            |                | <b>&gt;</b> = | Press to display the menu selection.                                                                                                    |
| <b>↓</b> ↑ | DELETE         | ОК            | Select the menu item and confirm. The entry is deleted and the missed call list is displayed again.                                                           |
|            |                |               | Exiting the missed call list                                                                                                    |
|            |                | **            | Press to move up to the next or a higher level of the menu                                                                                                    |
|            |                | or:           |                                                                                                    |
|            |                | •             | Press the on-hook key to return to the main menu.                                                                                                    |
|            |                |               |                                                                                                    |
|            |                |               |                                                                                                    |

# Using the HiPath Xpressions mailbox function (optional)

Users with a mailbox (HiPath Xpressions) can dial the messaging phone number to use this system's features and therefore configure call forwarding types or listen to available messages. User voice prompts explain how to obtain all the available functions. If call forwarding to the mailbox is activated, the messaging phone number is shown on the display  $\rightarrow$  Page 51.

1 🖸 🔊

# Additional functions

# Handset alarm clock

When the alarm clock is activated, it rings every day or every day from Monday to Friday at the set time. The alarm clock is deactivated during automatic number redial.

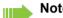

### Note:

The alarm will only sound with the set melody if the handset is in idle status. During a call the alarm is signaled only by a short tone.

Prerequisite: The date and time must be set.

### Setting the alarm

The handset is in idle status.

Open the handset's main menu.

Select the menu icon and confirm. The input mask for setting the alarm is displayed.

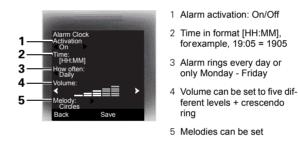

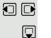

<u>Re</u>

OK

Alarm Clock

Define settings.

Move the cursor down one line.

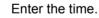

Move the cursor down one line.

etc.

Save the settings.

The alarm clock is activated.

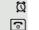

Save

Press the on-hook key several times to end the operation.

## Deactivating an alarm/repeating after a pause

The alarm rings for 60 seconds. The following appears on the display: 🕥. If you do not press anything, the alarm repeats after five minutes and then deactivates.

#### During the alarm:

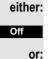

Snooze

Press the display key. The alarm deactivates.

Press the display key or any key. The alarm deactivates and is repeated after five minutes. The alarm is repeated twice and then permanently deactivated.

# Headset appointment function

You can arrange your handset to remind you up to five appointments. The handset must be in idle status at the time of the appointment reminder. The appointment reminder function is deactivated during automatic number redial. The ringer melody and volume are set under Audio Settings/Ringer Settings/ Appointments. The date and time must be set.

### Saving an appointment

The handset is in idle status.

Open the handset's main menu.

Select the menu icon and confirm.

Select the menu item and confirm. The current month's calendar is displayed with the current day marked.

Select and confirm the required day for the new appointment reminder. The input mask for entering a new appointment reminder appears.

Select and confirm the menu item or select an existing appointment entry. The "New Entry" option only appears if an appointment entry already exists.

Define settings.

Move the cursor down one line.

Enter the date, for example. 11th November = 1111.

Move the cursor down one line.

Enter the time, for example, 19:05 = 1905.

Move the cursor down one line.

Enter the name for the appointment reminder.

If applicable, delete the old text.

Move the cursor down one line.

Set the melody for appointment signaling.

Save the settings.

The appointment reminder function is activated. If the appointment is ticked, it is active.

Press the on-hook key several times to end the operation.

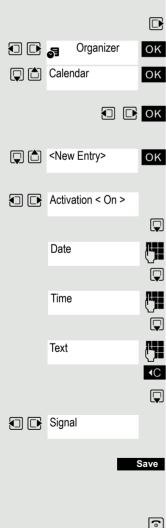

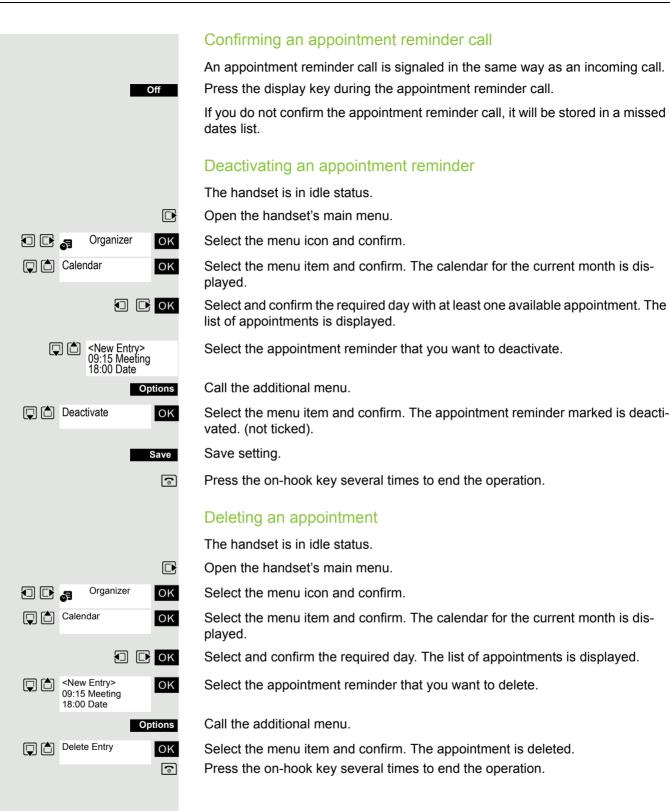

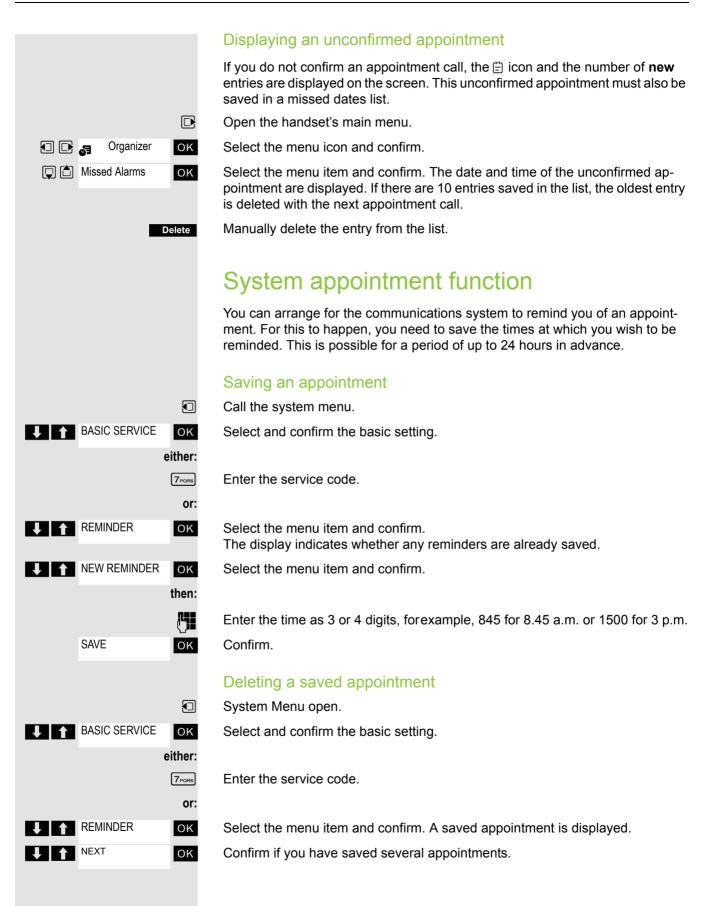

then: DELETE Select the menu item and confirm. οк Press the On-hook key. 6 Using the appointment reminder function Reminder The handset rings  $\boldsymbol{\boldsymbol{\widehat{\ }}}$ Press the Talk key. The appointment time is displayed. ി Press the On-hook key. Selecting a base switches automatically to this base. Open the handset's main menu. Settings ΟK Select the menu icon and confirm. ΟK Select the menu item and confirm. ΟK Select the menu item and confirm. ΟK Best Base

> · Best Base: If the handset is registered at multiple cordless systems, it auto-For example: The handset is registered at the Gigaset home base as well as at the cordless system in the company.

### Changing the name of the base station

You can change the base station name that is displayed in idle status.

Press the display key.

Delete text.

Enter the required text and correct individual characters as necessary using the "Delete" Display key.

6

**√**C

Save the settings.

Press the on-hook key several times to end the operation.

The new base station name is now displayed in idle status.

The cordless system overwrites the "base name" display info as soon as an incoming or outgoing call is made. In this case, the name of the base station only reappears after the handset has been switched off and back on again.

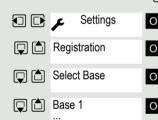

Prerequisite: You have saved an appointment. The saved time is reached.

If you do not accept the reminder, the Handset will ring a few more times and "Appoint." will be displayed before the reminder is deleted.

If your handset is registered at multiple bases, then you can set a specific base or the base with the best reception as the base to be used. The handset then

You can change the base name that is displayed on the handset at any time.

Select the required base and confirm. The selected base is ticked.

- Base 1 4: Selecting base n defines one specific HiPath cordless system where the handset is registered.
- matically switches to one of these systems when it enters the relevant range.

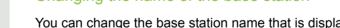

Name

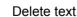

and if necessary.

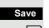

### Setting the base

#### Note:

Can be set only when the menu item is visible. To change see  $\rightarrow$  Page 28.

You can define individual settings of your system with your handset depending on the configuration of your system.

Open the handset's main menu.

Select the menu icon and confirm.

Select the menu item and confirm.

Select the menu item and confirm.

Select the required menu item and confirm.

## Speed dialing

As number can be assigned to the number keys 0 + and  $2_{ABC}$  to  $9_{WXYZ}$ . The number is then dialed by pressing the key.

### Configuring speed dialing

0+, 2ABC to 9WXYZ Press the required number key briefly.

If a function has not already been assigned to the key, a new number can be assigned to the key.

QuickDial Press the display key.

or If this key is already programmed with a function, it appears on the left display key.

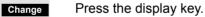

Select the required phone number and confirm.

#### Dial a phone number

0 + , 2 ABC to 9wxyz

Press and **hold** down the number key programmed with the required number. The phone number is dialed.

If the number key is not programmed with a number, the list to select a number appears.

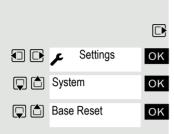

↓ ↑ ОК

### Speed access to functions

You can program both display keys with functions. The function is launched by pressing the key.

#### Configuring speed access

Press and hold down the required display key.

A list of functions that can be programmed on the key is displayed. The following functions are available for selection:

- INT
- · Alarm Clock
- Calendar
- Bluetooth
- Redial

#### Call the function

Press the required display key briefly.

The function launches.

### Data communication with the PC

So that your handset can communicate with your PC, you must install the "Gigaset QuickSync" application on your PC (download for free at www.gigaset.com/gigasets790).

Once you have installed "Gigaset Quick-Sync" you can connect the handset to your PC via Bluetooth  $\rightarrow$  Page 78 or a USB data cable  $\rightarrow$  Page 18.

If you want to use the Bluetooth connection on your PC, your PC must have a corresponding dongle.

#### Transferring data

Launch the "Gigaset QuickSync" application. Now you can:

- · Synchronize your handset's address book with Outlook,
- Transfer CLIP images (.bmp) from the computer to the handset,
- Transfer images (.bmp) as a screensaver from the computer to the handset.
- Transfer sounds (ringtone melodies) from the PC to the handset.

Data transfer is shown on the display during data transfer between the handset and PC. No inputs are possible via the keyboard when this operation is active and incoming calls are ignored.

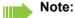

If the USB data cable is connected, is not possible to establish a Bluetooth connection. If a USB data cable is connected during an established Bluetooth connection, the Bluetooth connection is interrupted.

?

### Bluetooth interface

If you have installed a Bluetooth interface on your PC, you can also communicate with the PC application via the Bluetooth interface on your handset.

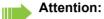

A Bluetooth connection can be tapped.

To transfer phonebook data between handsets or to the system without Bluetooth, see  $\rightarrow$  Page 45.

To connect a Bluetooth headset, see  $\rightarrow$  Page 39.

### Phonebook transfer

**Prerequisite:** The Bluetooth interface on the other handset  $\rightarrow$  Page 79 must be active.

If the Bluetooth connection is not yet established between the handsets, perform the following steps:

#### On your handset

Open the handset's main menu.

Select the menu icon and confirm.

Select the menu item and confirm. The handset searches for Bluetooth-enabled devices. This can take several minutes. If devices are found, these are displayed as a list.

Select the required device, for example, the other handset.

Press the display key.

Select the menu item and confirm.

Enter the Bluetooth PIN and confirm (default: 0000). The device is recorded in the list of known devices.

#### On the other device

Enter and confirm the same Bluetooth PIN within a few seconds (default: 0000). If you were not fast enough, repeat the previous steps.

Confirm the prompt.

The Bluetooth connection is set up. Both devices can now transfer data to each other in vCard format.

|            |                        | _      |
|------------|------------------------|--------|
|            | Bluetooth              | OK     |
| <b>Q</b> 🗅 | Search Data Device     | OK     |
|            | [                      | Ţ 🗅    |
|            | 0                      | ptions |
|            | Trust Device           | OK     |
|            | agreed PIN:            | ОК     |
|            |                        |        |
|            | agreed PIN:            | ОК     |
|            |                        |        |
|            | Add to<br>Known Device | OK     |

list?

#### Additional functions

A

□ Activation ☑

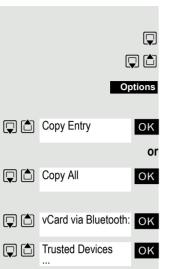

Bluetooth

ΟK

ΟK

#### Transferring data

Open the phonebook.

Select the entry.

Press the display key.

Select the menu item and confirm.

Select the menu item and confirm.

Select the menu item and confirm.

Select and confirm the target device or handset. The vCard data is sent to the target device.

Now follow the instructions on your handset display.

### Deactivating the Bluetooth interface

If you are not using the Bluetooth interface for an extended period, deactivate it. This increases your handset's standby time.

Open the handset's main menu.

Select the menu icon and confirm.

Select the menu item and confirm. The active Bluetooth function is ticked.

Confirm to reactivate it.

### System-wide speaker calling

You can set up a connection with an internal HiPath 4000 user by addressing him/her directly over the loudspeaker of his/her telephone. You can also start a speaker call from an enquiry.

To cancel a speaker call, replace the handset or - during an enquiry - resume the call that was in progress.

#### Note:

For all functions, make sure that Speaker Calling is deactivated for the telephones concerned  $\rightarrow$  Page 80.

If you make a direct call to a user who has activated call protect, the speaker call will be ignored and a normal call will be placed.

From your Handset, you can directly call any internal user whose telephone has the speakerphone function or a loudspeaker.

A destination user is addressed via his internal phone number.

#### Speaker calling

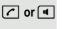

<u>P</u>

**R**.

OK

The handset is not in the charging shell. Press and hold down the Talk key or press the Speakerphone key.

Enter the code for "Speaker call" and

the user's phone number.

A connection to that user's loudspeaker will immediately be established if:

- the connection is not busy,
- the handset is not lifted,
- and "Speaker calling" is not activated.

The caller will hear a tone to indicate when the connection has been established and he/she can start speaking.

The called party can accept the call by lifting the handset.

If the called party presses the speakerphone key or the trunk key (if configured), the connection is canceled.

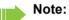

The number of possible speaker calls and normal calls is the same.

### Activating/deactivating speaker calling

You can protect yourself against being directly addressed. Attempts to address you directly over the speakerphone will then become normal calls.

Call the system menu.

Select and confirm the basic setting.

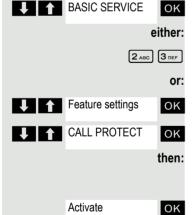

Deactivate

Enter the service code.

Select the menu item and confirm.

Select the menu item and confirm.

#### Activating or deactivating

Confirm the menu item displayed.

## **Telephone blocking**

## Handset telephone lock

#### Note:

Can be set only when the menu item is visible. To change see  $\rightarrow$  Page 28.

You can protect your handset against unauthorized access by entering a 4-digit numerical code to lock it.

The PIN is preset to "0000" (default). The handset does not prompt for a PIN in this setting. As soon as you have changed the PIN you will need to enter it when you turn on the handset.

Enter the value "0000" again to deactivate the PIN.

#### Attention:

If you have forgotten your PIN, please contact Unify Service. The PIN will be reset at your own expense.

#### Entering a new PIN

Open the handset's main menu.

Select the menu icon and confirm.

Select the menu item and confirm.

Select the menu item and confirm.

Select the menu item and confirm.

Enter the old PIN. If a PIN has not yet been set, then enter "0000".

Enter the new PIN.

**, I** 

ΟK

٩

Move the cursor down one line.

Repeat the new PIN.

Confirm your entries.

Press the on-hook key several times to end the operation.

#### Battery charging when PIN lock active

If the handset has deactivated because the batteries are flat, it automatically activates when you place it in the charging shell. The charging operation starts. If you have already set a PIN, you must enter it so that the handset can receive calls.

Settings
OK
Audio Settings
OK
OK
OK
OK
OK
OK
OK
OK
OK
OK
OK
OK
OK

### Locking the telephone line to prevent misuse

You can prevent unauthorized persons from using your telephone (and the system directory) during your absence.

**Prerequisite:** You have been assigned a personal identification number (PIN) by System Support.

#### Note:

As an alternative, however, you can lock your handset against misuse  $\rightarrow$  Page 81.

Neither of these two locks may be active if you want to place a call.

The PINs for locking the telephone line and for the handset are not identical.

#### Locking the telephone line to prevent unauthorized dialing

Call the system menu.

Select and confirm the basic setting.

Enter the service code.

Select the menu item and confirm.

Select the menu item and confirm.

Enter the PIN (code no.).

Press. If the PIN is correct, it will be confirmed with: "carried out" on the display.

#### Enabling the telephone again:

Call the system menu.

Select and confirm the basic setting.

Enter the service code.

Select the menu item and confirm.

Select the menu item and confirm.

Enter the PIN (code no.).

Press. If the PIN is correct, it will be confirmed with: "carried out" on the display.

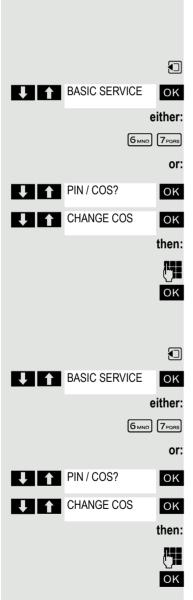

## Calling system functions

You can call the system functions via the service menu. The following example shows how to select the "Camp-on" function.

Basis-Call the menu.

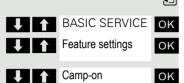

Select and confirm the basic setting. The service menu is displayed.

Select the menu item and confirm (example).

Select the menu item and confirm (example).

#### Service menu structure

| Destinations          | Set up call forwarding         | variable call forwarding         |
|-----------------------|--------------------------------|----------------------------------|
|                       |                                | fixed call forwarding            |
|                       |                                | Forwarding for intnl             |
|                       |                                | Forwarding for extnl             |
|                       |                                | Forwarding on busy               |
|                       |                                | Forwarding after timeout         |
|                       |                                | Forwarding on busy after timeout |
| Control relay         |                                |                                  |
| control lotay         | Do not disturb on/off          |                                  |
|                       | Spk. call protect on/off       |                                  |
|                       | Hunt group in/out              |                                  |
|                       | Forwarding on/off              |                                  |
|                       | Call forwarding display on/off |                                  |
|                       | Ringer cutoff off/on *         |                                  |
|                       |                                |                                  |
| Voicemail service     | Access voicemail               |                                  |
|                       | Leave voicemail                |                                  |
| PIN and COS           | PIN 1 (option: network-wide)   |                                  |
|                       | PIN 2                          |                                  |
|                       | PIN 3                          |                                  |
|                       | PIN 4                          |                                  |
| Saving an appointment | PIN 5                          |                                  |
|                       | Deactivate PIN                 |                                  |
|                       | Change COS                     |                                  |
| More features         | Topo dialing (DTME dialing)    |                                  |
| iviore reatures       | Tone dialing (DTMF dialing) o  |                                  |
|                       | Display suppression on         |                                  |
|                       | Display suppression off        |                                  |
|                       | Call tracing (caller)          |                                  |
|                       |                                |                                  |

## Appendix

## Troubleshooting

Some malfunctions can be resolved without outside intervention. The following table provides a list of such malfunctions. All other malfunctions should be reported to the relevant service personnel.

| Error                                                                                                    | Possible cause                                                             | Remedy                                                                                                    |
|----------------------------------------------------------------------------------------------------|----------------------------------------------------------------------------|----------------------------------------------------------------------------------------------------|
| No display.                                                                                                    | Handset is not switched on.                                                | Press the On-hook key until con-<br>firmation is received.                                                                             |
|                                                                                                    | Batteries are empty.                                                       | Charge or replace the batteries.                                                                                                    |
| You cannot dial a phone num-<br>ber.                                                                                   | Handset is locked.                                                         | Unlock handset.                                                                                                    |
| No reaction to keystroke.                                                                                              | Keypad lock activated.                                                     | Press the hash key until confir-<br>mation is received.                                                                                |
|                                                                                                    | The key is stuck.                                                          | Release the key.                                                                                                    |
| De-crescendo tone sequence during input.                                                                               | An incorrect entry was made.                                               | Repeat key sequence while<br>watching the display; where ap-<br>plicable, consult the operating<br>manual.                             |
| The line "Base n" flashes (n=<br>1 - 4).                                                                               | The handset is outside the base radio range; radio signals too weak.       | Come closer to the base radio range, change your position.                                                                             |
|                                                                                                    | Handset is not registered.                                                 | Register handset.                                                                                                    |
|                                                                                                    | Intervals between synchroniza-<br>tion attempts are too long.              | Switch off the handset and switch it back on again.                                                                                    |
| No ringtone on the handset.                                                                                            | Ringer is deactivated.                                                     | Activate ringer.                                                                                                    |
|                                                                                                    | "Do Not Disturb" is activated.                                             | Deactivate "Do Not Disturb".                                                                                                    |
| Nothing audible during a call.                                                                                         | The "R key" was pressed – the microphone and the earpiece inset are muted. | Press the "Delete" display key to re-activate the microphone and the earpiece inset.                                                   |
| The following appears imme-<br>diately after the Talk key is<br>pressed:                                               | Communication system is be-<br>ing used by other users.                    | Repeat call later.                                                                                                    |
| Connect.                                                                                                    |                                                                            |                                                                                                    |
| No dial tone available; no calls can be made.                                                                          |                                                                            |                                                                                                    |
| The following, for example,<br>appears:<br><b>Base 1</b><br>Outgoing and incoming calls<br>and activation/deactivation | Handset is blocked.                                                        | Remove the batteries from the handset and then re-insert them. Proceed as when loading batteries for first time $\rightarrow$ Page 16. |
| are not possible.                                                                                                    |                                                                            |                                                                                                    |
| The following appears:<br>Time exceeded                                                                                | Maximum input time was ex-<br>ceeded.                                      | Avoid long pauses between key-<br>strokes.                                                                                             |
|                                                                                                    | The On-hook key was not pressed.                                           | Press the On-hook key.                                                                                                    |
| The following appears:<br>Please try later                                                                             | The communication system is overloaded.                                    | Wait and try again later.                                                                                                    |

| Error                                                                                     | Possible cause                                                                                                    | Remedy                                                                                 |
|-------------------------------------------------------------------------------------------|----------------------------------------------------------------------------------------------------|----------------------------------------------------------------------------------------|
| The following appears:<br>Currently not accessible                                        | Function is currently not avail-<br>able.                                                                                                    | Wait and try again later.                                                              |
|                                                                                           | No connection available under the phone number dialed.                                                                                                    | Enter the phone number correct-<br>ly or call the attendant console.                   |
| The following appears:<br>Not possible<br>or:<br>Incorrect input<br>or:<br>Nothing stored | Speed-dial number not avail-<br>able, appointment entered in-<br>correctly, entry blocked or not<br>allowed, prerequisite not ful-<br>filled (for example, if there is no<br>second partner for toggling),<br>number dialed was incomplete. | Correct your input, select a per-<br>mitted option, enter the phone<br>number in full. |
| The following appears:<br>Not authorized                                                  | Blocked function was called.                                                                                                    | Apply to the relevant service per-<br>sonnel for the COS for the<br>blocked function.  |
| The following appears:<br>Not allowed                                                     | Incorrect PIN was entered.                                                                                                    | Enter the correct PIN.                                                                 |
| The following appears:<br>Not available                                                   | Phone number was not fully en-<br>tered, the star or hash key was<br>not pressed.                                                                                                    | Enter the phone number correct-<br>ly or as prescribed.                                |
| The following appears:<br>Do not disturb                                                  | Data transfer is active.                                                                                                    | Wait and try again later.                                                              |

### Taking care of the handset

#### Removing everyday dirt

To clean the handset and the charging shell, simply wipe them with a damp or anti-static cloth. Never use a dry cloth!

Do not use abrasive cleaning agents.

#### After contact with liquids

- 1. Deactivate the handset immediately. Do NOT activate it!
- 2. Remove the batteries immediately. Leave the battery compartment open.
- 3. Allow the liquid to drain off:
- Hold the handset in a horizontal position with the open battery compartment facing down.
- Hold the handset in a vertical position with the open battery compartment facing down. Shake the handset gently, tilting it slightly back and forth.
- Dab all components dry and then leave the handset in a warm spot (not beside a microwave, oven, etc...) for at least 72 hours with open battery compartment and keypad facing down.

The handset can be put back into operation once it is completely dry.

#### Storage

To avoid damage, the handset should not be stored with sharp objects, such as, knives or tools, etc. We recommend using a protective pouch  $\rightarrow$  Page 86.

### **Documentation**

These operating instructions can be found in PDF format at the following URL:

http://www.unify.com

To view or print the operating manual in PDF format, you need a computer on which the free Adobe Acrobat Reader program is installed.

To view the operating manual in HTML format, you need a computer with a Web browser, for example, Microsoft Internet Explorer.

### **Technical data**

| Maximum sound pressure level as per<br>TBR10, Annex D: | less than 118 dB (a)                              |
|--------------------------------------------------------|---------------------------------------------------|
| Operating and charging times:                          | → Page 16                                         |
| Permissible ambient conditions for opera-<br>tion:     | +5 °C to +45 °C<br>20 % to 75 % relative humidity |
| Weight incl. batteries:                                | approx. 125 g                                     |
| Batteries:                                             | → Page 17                                         |
| Dimensions (W x H X D):                                | approx. 49 X 146 X 26 mm                          |

### **Charging shells**

| European Union | S30852-H2181-R142 |
|----------------|-------------------|
| United Kingdom | S30852-H2181-L142 |
| Australia      | S30852-H2181-C442 |

### Accessories

Only use original accessories. This will help you avoid injury and property damage and you can ensure that all relevant regulations are observed.

### **EU Directive**

The handset and the accessories listed conform to the following EU directive:

99/05/EC on Radio and Telecommunication Terminal Equipment

### **Declaration of conformity**

Your handset is supplied for use within a specific country, which is displayed on the underside of the device. Country-specific features must be observed.

The device complies with the basic requirements of the R&TTE Directive and therefore displays the CE symbol.

Extract from original declaration

"We declare that the product Gigaset S4 professional S30852-H2156-R\*-\* to which this declaration relates, conforms to the following European Directives and European standards: Directive 99/5/EEC: Radio and Telecommunication Terminal Equipment."

The Declaration of Conformity (DoC) has been signed. In case of need, a copy of the original DoC can be made available via the company hotline.

**( €** 0682

# Index

## Α

| Accessories               | 86     |
|---------------------------|--------|
| Activating                | 32     |
| Advisory tones            |        |
| Alarm                     |        |
| Ambient conditions        | 86     |
| Anonymous, making calls   | 49     |
| Appointments              |        |
| activating                | 72     |
| confirming                | 73, 75 |
| deactivating              |        |
| of the handset            | 72     |
| saving                    | 74     |
| system ~                  | 74     |
| Approved batteries        | 17     |
| Attachment clip           |        |
| fitting                   |        |
| Audio functions           | 20     |
| Auto. answer              |        |
| Automatic call forwarding |        |
| Automatic number redial   |        |
| Available memory          | 45     |
|                           |        |

### Β

| Base<br>changing the Name Displayed<br>selecting<br>setting | 75             |
|-------------------------------------------------------------|----------------|
| approved ~                                                  | 32<br>14<br>16 |
| Battery tone<br>function                                    | 29<br>21<br>39 |
| Bluetooth interface                                         | 78             |

## С

### Call

| placing on hold                  | 35 |
|----------------------------------|----|
| Call forwarding                  |    |
| activating/deactivating          |    |
| automatic                        |    |
| changing for different terminal  |    |
|                                  |    |
| checking for another telephone   |    |
| fixed<br>for different terminal  | 52 |
|                                  |    |
| variable                         |    |
| with codes                       |    |
| Call trace                       |    |
| Call waiting                     |    |
| Callback                         |    |
| Callback request                 |    |
| Caller list                      | 69 |
| Calls                            |    |
| anonymous                        | 49 |
| answering                        | 36 |
| making                           |    |
| dialing a phone number           | 33 |
| parking                          | 60 |
| transferring                     |    |
| Changing a phone number          |    |
| Charge status                    |    |
| Cleaning                         |    |
| Clip                             |    |
| hitting                          | 17 |
| Color scheme, setting            |    |
| Conference                       |    |
| ending                           | 66 |
| expanding                        |    |
| managing                         |    |
| setting up                       |    |
| transferring                     |    |
| viewing members                  |    |
| Confirmation tone                | 00 |
| function                         | 20 |
|                                  |    |
| setting                          |    |
| Connecting a headset             |    |
| Connection quality               | 32 |
| Consultation (second connection) |    |
| Control key5,                    | 10 |
| Copying the phonebook            |    |
| Cost billing                     | 48 |
|                                  |    |

### D

| Date, setting                           | 26    |
|-----------------------------------------|-------|
| Deactivating                            |       |
| Declaration of conformity               |       |
| Default state                           |       |
| Delayed call forwarding                 |       |
|                                         |       |
| Deleting                                | 44 45 |
| entry                                   |       |
| phonebook                               |       |
| redial list                             | 41    |
| Dialing                                 |       |
| after line seizure                      | 33    |
| before line seizure                     | 33    |
| phonebook entry                         | 44    |
| preparation                             |       |
| Dialing a number                        |       |
| Different phone                         |       |
| Dimensions                              |       |
| Directives                              |       |
|                                         |       |
| Display                                 |       |
| color scheme                            |       |
| lighting                                |       |
| screensaver (screen picture)            |       |
| settings                                | 26    |
| Display keys                            |       |
| Display lighting                        | 27    |
| Do not disturb                          |       |
| DTMF suffix dialing                     |       |
| _ · · · · · · · · · · · · · · · · · · · |       |

## Е

| Earpiece inset | 5 |
|----------------|---|
| Entry          |   |
| changing       |   |
| deleting       |   |
| dialing        |   |
| saving         |   |
| searching for  |   |
| viewing        |   |
| Entry, sending |   |
| EU directives  |   |
| Everyday dirt  |   |

## F

| Fax messages     | 68 |
|------------------|----|
| Fixed forwarding | 52 |
| Function keys    |    |
| Functions        |    |
|                  |    |

## Н

| Handset operating time | 16   |
|------------------------|------|
| Hash key               | 5, 9 |
| Headset                | 39   |
| corded                 | 39   |
| cordless (Bluetooth)   | 39   |
| Headset port           | 17   |
| Holding                | 35   |

### 

| Identification number                  |  |
|----------------------------------------|--|
| Information message, viewing           |  |
| Interface                              |  |
| Interference with electronic equipment |  |
| EMC                                    |  |

## Κ

| Key tones     |    |
|---------------|----|
| function      |    |
| setting       |    |
| Keypad lock   |    |
| Keys          |    |
| control key   | 10 |
| display keys  | 11 |
| function keys | 9  |

### L

| Leaving the radio network/re-registering | 37 |
|------------------------------------------|----|
| Line seizure                             | 33 |
| Liquids                                  | 85 |
| List, sending                            |    |
| Locking/unlocking                        |    |
| handset                                  |    |
| system                                   | 82 |
|                                          |    |

## Μ

| Mailbox                       | 48, 68, 70 |
|-------------------------------|------------|
| deleting entries              | 68         |
| viewing                       | 68         |
| Making calls                  | 33         |
| Making calls with the headset |            |
| Manual number redial          | 34         |
| Memory                        | 45         |
| Message key                   |            |
| Message list                  |            |
| Message, viewing              |            |
| Microphone                    |            |
| activating/deactivating       | 36         |
| Mute key                      |            |
| Muting                        |            |

## Ν

| Number keys            | 5      |
|------------------------|--------|
| Number redial          |        |
| Adding a phone number  |        |
| automatic              | 41     |
| deleting an entry/list | 41     |
| list                   | 34, 40 |
| manual                 |        |
| Number, applying       |        |

## 0

| On/off key                          | 5, 9 |
|-------------------------------------|------|
| On-hook key                         | 5, 9 |
| Opening/closing battery compartment | 15   |
| Override                            | 62   |

## Ρ

| Parking                    |    |
|----------------------------|----|
| Parts of the device        | 5  |
| Phone number               |    |
| changing                   |    |
| dialing                    |    |
| dialing from the phonebook |    |
| saving                     |    |
| suppressing                |    |
| Phonebook                  |    |
| of the handset             |    |
| Phonebook entries, sorting |    |
| Phonebook, copying         |    |
| PIN                        |    |
| Prefixes, converting       |    |
| Programming keys           |    |
| quick access to functions  | 77 |
| speed dialing              |    |
|                            |    |

| Project assignment | 48 |
|--------------------|----|
| Protective cover   |    |
| Protective pouch   | 85 |

## R

| R key               | 0  |
|---------------------|----|
| Radio range         | 52 |
| Range problems      | 52 |
| Reset 2             | 9  |
| Resource directory2 | 23 |
| Ringing2            | !1 |

## S

| Saving a phone number             |    |
|-----------------------------------|----|
| Second call                       |    |
| Second connection (enquiry)       | 35 |
| Sending                           |    |
| entry                             |    |
| list                              |    |
| Setting language                  |    |
| handset                           |    |
| Setting the menu view             |    |
| Setting the ringer                |    |
| Setting the screen picture        |    |
| Setting the screensaver           |    |
| Sorting phonebook entries         |    |
| Sound pressure level, maximum     |    |
| Speaker calling                   |    |
| Speaker volume                    |    |
| Speakerphone key                  |    |
| Speakerphone mode                 |    |
| Speed access to functions         |    |
| Speed dialing                     |    |
| dialing                           |    |
| Star key                          |    |
| Storage                           |    |
| Switching between calling parties |    |
| System functions                  |    |
|                                   |    |

## Т

| Talk key<br>Technical data<br>Telephone volume<br>Time, setting<br>Toggle<br>Tone dialing<br>Tones<br>Transferring<br>Transferring, call | 86<br>20<br>26<br>63<br>59<br>21<br>62 |
|----------------------------------------------------------------------------------------------------|----------------------------------------|
| Transferring, call<br>Troubleshooting                                                                                                    |                                        |
|                                                                                                    |                                        |

## U

### V

| Variable forwarding | 53 |
|---------------------|----|
| vCard               |    |
| converting prefixes | 28 |
| Viewing a message   | 68 |
| Voice messages      | 68 |
| Volume              | 20 |
| Volume key          | 5  |

## W

| Warning tone | e | 25 |
|--------------|---|----|
|--------------|---|----|